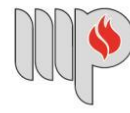

**MINISTÉRIO PÚBLICO DO ESTADO DA BAHIA** 

# **MANUAL DE ADIANTAMENTO DO MPBA**

**Ministério Público do Estado da Bahia Superintendência de Gestão Administrativa – SGA Diretoria de Contabilidade e Finanças – DICOFIN 4ª Edição - Março/2024**

#### **Prezado(a) Servidor(a)**,

O objetivo deste "Manual de Adiantamento do MPBA" é esclarecer dúvidas e nortear os usuários de verba de Adiantamento do Ministério Público do Estado da Bahia acerca dos conceitos, rotinas e procedimentos referentes à solicitação, aplicação (gasto) e prestação de contas dos recursos financeiros obtidos mediante esta modalidade.

A verba de Adiantamento, assim como outras despesas públicas, é disciplinada pela legislação aplicada a Finanças Públicas, nos âmbitos Federal e Estadual, por isso é importante conhecê-la, em especial a Instrução Normativa SAF nº 21/2017 e atualizações, da Secretaria de Fazenda do Estado da Bahia (SEFAZ/BA), que fundamentam a maioria dos tópicos apresentados neste documento.

Os servidores da Diretoria de Contabilidade e Finanças (DICOFIN) cientes que esse Manual não esgotará todas as questões pertinentes ao tema, estarão à disposição para eventuais esclarecimentos, através do e-mail [dir.financas@mpba.mp.br.](about:blank) Ademais, esperamos que esta iniciativa seja de grande ajuda e que sirva de suporte aos colegas beneficiários de verba de Adiantamento.

Atenciosamente,

**Equipe DICOFIN**

# **MANUAL DE ADIANTAMENTO DO MPBA**

# **Sumário**

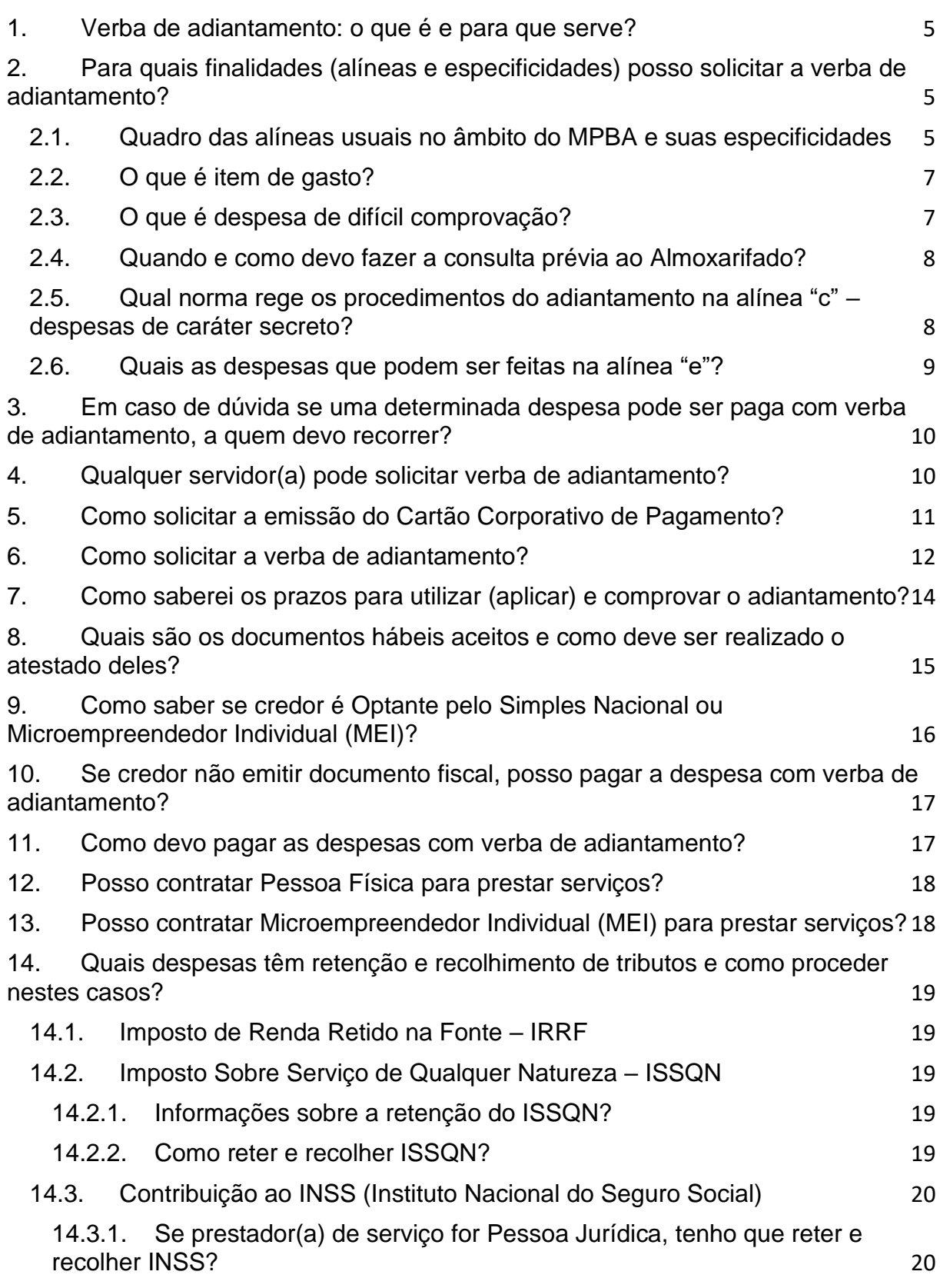

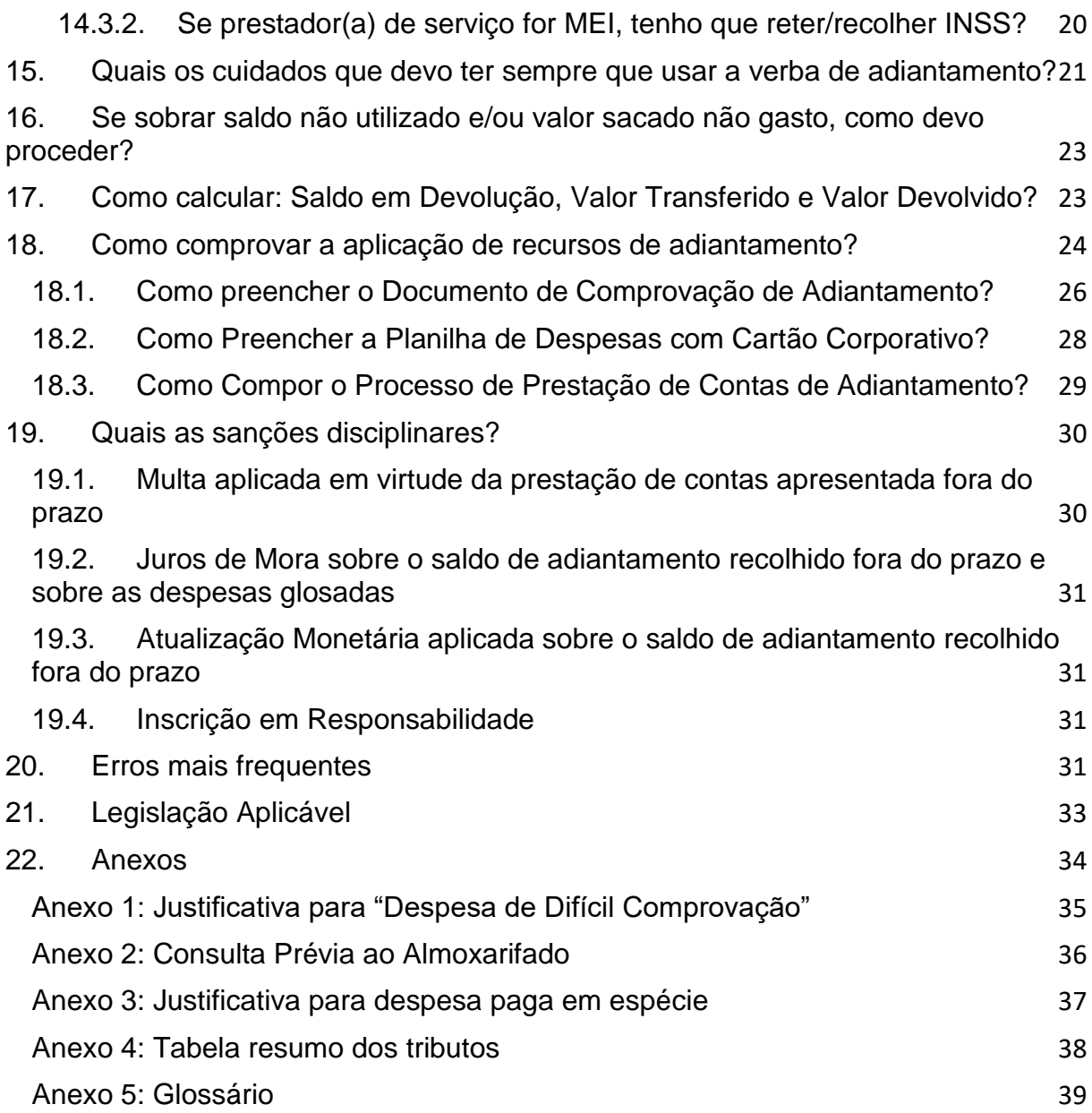

#### **MANUAL DE ADIANTAMENTO DO MPBA**

#### <span id="page-4-0"></span>**1. Verba de adiantamento: o que é e para que serve?**

Verba de adiantamento consiste em recursos financeiros disponibilizados a servidor(a), via Cartão Corporativo de Pagamento, durante um período de tempo, em **caráter excepcional**, e sempre precedida de empenho em dotação própria.

Essa excepcionalidade significa que o adiantamento não deve ser usado para qualquer aquisição de produto e/ou prestação de serviço, mas apenas para **despesas eventuais** que **não** podem aguardar a conclusão de um processo normal, seja ele uma dispensa de licitação, inexigibilidade, licitação ou contratação. Em linhas gerais, um processo de adiantamento segue as seguintes etapas:

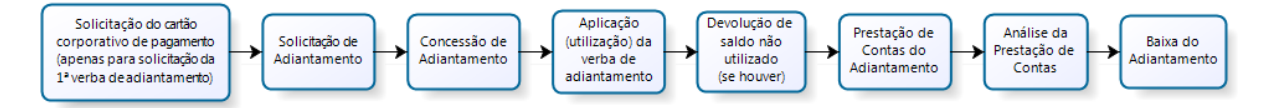

# <span id="page-4-1"></span>**2. Para quais finalidades (alíneas e especificidades) posso solicitar a verba de adiantamento?**

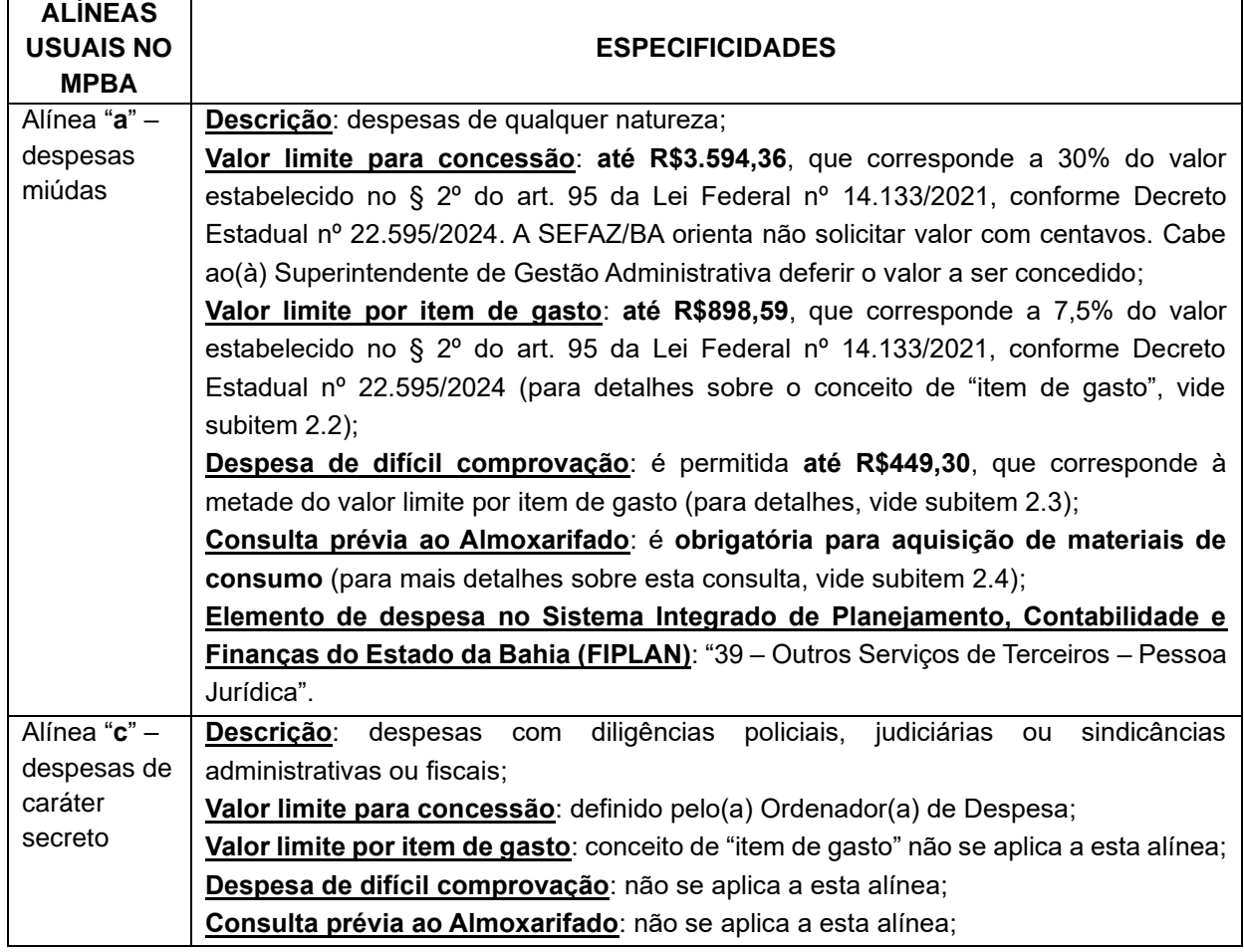

#### <span id="page-4-2"></span>**2.1.Quadro das alíneas usuais no âmbito do MPBA e suas especificidades**

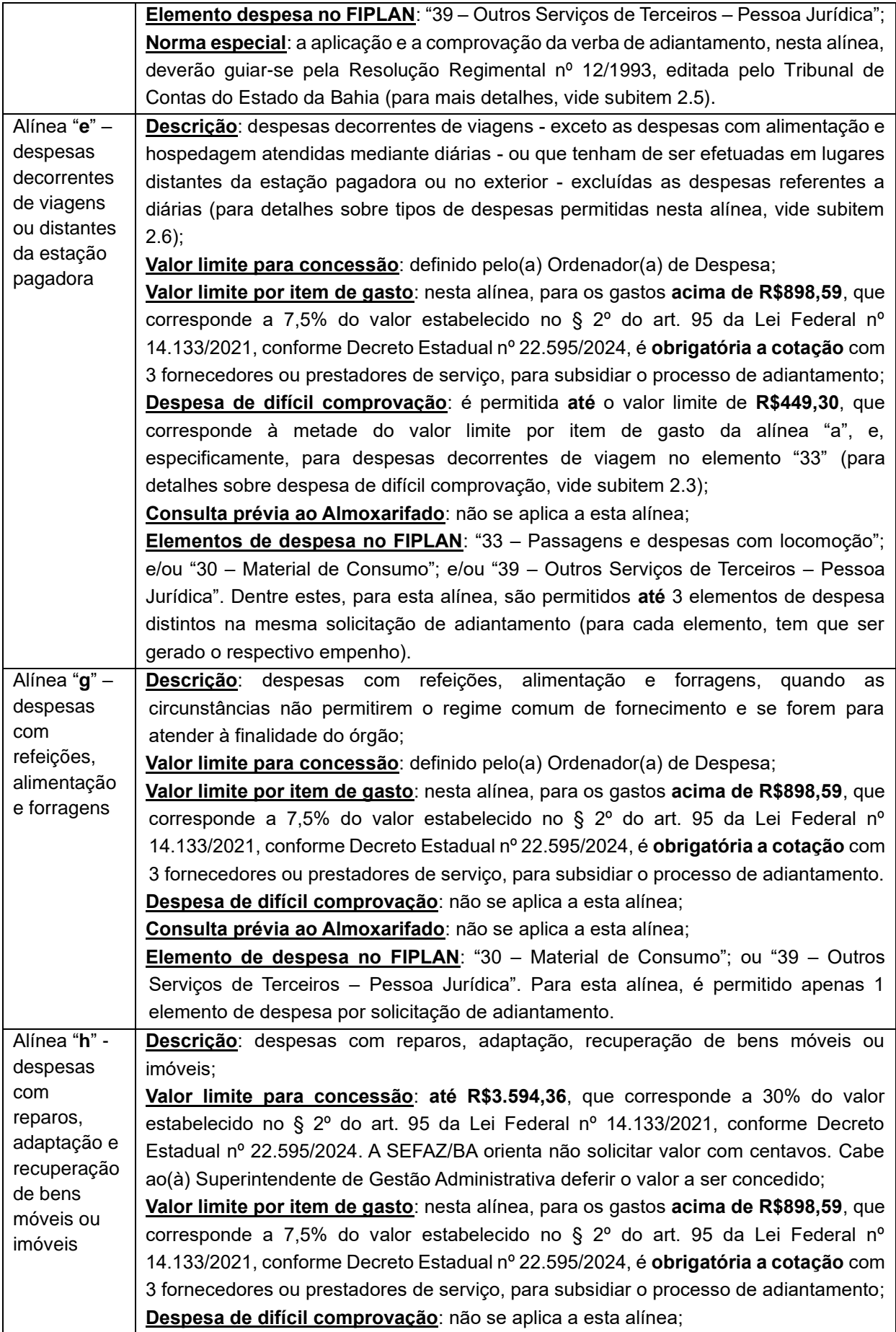

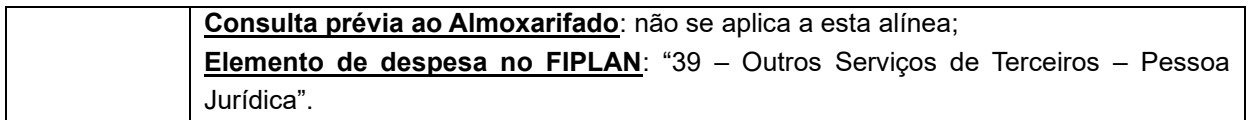

**Observação**: Conforme inciso I do art. 49 da Lei nº 2.322/1966, o regime de adiantamento é aplicável para atender às despesas apresentadas no quadro anterior e às identificadas em mais quatro alíneas ("b", 'd", "f" e "i") que não são usuais no âmbito do MPBA. Para mais informações sobre estas, vide art. 5º da IN SAF nº 21/2017.

### <span id="page-6-0"></span>**2.2.O que é item de gasto?**

Entende-se como item de gasto a aquisição de materiais e/ou prestação de serviços da mesma espécie, a exemplo de material de expediente, serviços de pintura, material de informática, serviços de pedreiro, material de limpeza, atualmente categorizados nos **Subelementos de Despesa** do FIPLAN.

Nesse sentido, gastos efetuados com aquisição de cano, registro e sifão e com a contratação de serviços hidráulicos para o reparo de vazamento de água ocorrido na pia do sanitário da Promotoria de Justiça da cidade "Xis", por exemplo, serão computados conjuntamente, por serem da mesma espécie, para efeito de controle por item de gasto.

Da mesma forma, a aquisição de álcool etílico, detergente, balde plástico, desinfetante, desodorizante, categorizados no Subelemento 30.**007** – Artigos de Limpeza, Higiene e Desinfecção, conforme Tabela de Descrição de Subelementos de Despesa do FIPLAN vigente, serão somados para efeito de controle por item de gasto.

Durante o período de aplicação da verba de adiantamento, na alínea "a" (despesas miúdas), é VEDADO ultrapassar o limite de até **R\$898,59** por item de gasto, que corresponde a 7,5% do valor estabelecido no § 2º do art. 95 da Lei Federal nº 14.133/2021, conforme Decreto Estadual nº 22.595/2024. Caso aconteça, o valor excedente será glosado e custeado com recursos próprios do(a) servidor(a) responsável pelo adiantamento.

#### <span id="page-6-1"></span>**2.3.O que é despesa de difícil comprovação?**

Atualmente, é muito rara uma despesa de difícil comprovação, ou seja, aquela sem possibilidade de emissão de documento fiscal. Portanto, a regra é usar a verba de adiantamento para pagar despesas que possam ser comprovadas com documentos fiscais. **Mas, se mesmo assim, ocorrer(em) despesa(s) de difícil comprovação, a(s) mesma(s) só poderá(ao) ser validada(s) mediante as seguintes condicionantes:**

I – Se o adiantamento for da alínea "a" (despesas miúdas) ou da alínea "e" (neste caso, especificamente as destinadas a despesas decorrentes de viagem, no elemento de despesa "33");

II – Se o valor total das despesas de difícil comprovação do processo de adiantamento for de até R\$449,30, que corresponde à metade do valor limite por item de gasto (para mais informações sobre item de gasto, vide subitem 2.2); e

III – Se houver justificativa formalizada pelo(a) responsável pelo adiantamento e visada pelo(a) respectivo(a) superior(a) hierárquico(a), contendo relação com a especificação de cada despesa e valor, conforme Anexo 1 deste Manual: "JUSTIFICATIVA PARA DESPESA DE DIFÍCIL COMPROVAÇÃO".

#### <span id="page-7-0"></span>**2.4.Quando e como devo fazer a consulta prévia ao Almoxarifado?**

Para aquisição de materiais de consumo mediante adiantamento na alínea "a" (despesas miúdas), é obrigatória a consulta prévia ao Almoxarifado, que deverá ser realizada mediante formulário constante do Anexo VIII da IN SAF nº 21/2017 (que também se encontra no Anexo 2 deste Manual: "CONSULTA PRÉVIA AO ALMOXARIFADO"), ou através de e-mail endereçado ao setor de Almoxarifado, constando quantidade/descrição do material que se pretende adquirir, sem mencionar marca.

Somente APÓS o recebimento da declaração do Setor de Almoxarifado afirmando a impossibilidade de fornecimento do material solicitado, que o mesmo poderá se adquirido via verba de adiantamento. **No entanto, essa declaração do Almoxarifado não significa, necessariamente, uma "autorização" para que o material seja adquirido nesta modalidade. Em caso de dúvida se um determinado produto pode ser comprado com verba de adiantamento, vide orientações constantes do item 3 deste Manual de Adiantamento.**

### <span id="page-7-1"></span>**2.5.Qual norma rege os procedimentos do adiantamento na alínea "c" – despesas de caráter secreto?**

De acordo com o art. 10, da IN SAF nº 21/2017, a execução de despesas de caráter secreto deve obedecer às normas legais aplicáveis e àquelas especiais aprovadas pelo titular do órgão. Porém, até o presente momento, o Ministério Público do Estado da Bahia não editou normas especiais regulamentando a concessão, a aplicação e a prestação de contas de adiantamento na alínea "c".

Em virtude da inexistência de tal norma especial, a aplicação de recursos e a prestação de contas de adiantamento nesta alínea deverão guiar-se pelos ditames

previstos em norma editada pelo Tribunal de Contas do Estado da Bahia, especificamente a Resolução Regimental TCE/BA n° 012/1993.

Conforme art. 34 da mencionada Resolução, o levantamento e a organização das contas de caráter sigiloso serão efetuados a critério do Secretário de Estado ou autoridade de nível equivalente - no caso do MPBA, o(a) Procurador(a) Geral de Justiça - que haja determinado a despesa, por órgão ou servidor especialmente designado para tal fim, devendo o processo conter:

I – Demonstrativo indicando o nome, cargo, emprego ou função do responsável e valor dos gastos realizados, em ordem cronológica;

II – Plano de aplicação;

III – Nota de Empenho e solicitação de adiantamento;

IV – Comprovante das despesas realizadas, assim consideradas as passíveis de conhecimento, e, em caso contrário, declaração expressa da autoridade que tenha determinado os gastos, de que os recursos foram efetivamente aplicados de acordo com sua finalidade e com o programa governamental, dentro do prazo estabelecido;

V – Declaração quanto à regularidade da aplicação;

VI – Comprovante da incorporação ao patrimônio público e bens eventualmente adquiridos; e

VII – Indicação de irregularidades acaso ocorridas e das providências tendentes a saná-las.

Os processos de adiantamento de caráter sigiloso são examinados por comissão especialmente designada para verificação, e posterior encaminhamento ao Conselheiro Relator e julgamento em sessão especial.

# <span id="page-8-0"></span>**2.6.Quais as despesas que podem ser feitas na alínea "e"?**

**Despesas Decorrentes de Viagens**: aquisição de passagens; despesas com locomoção (inclui as realizadas com deslocamentos na cidade de origem e de destino); combustível (aquelas efetuadas em viagens com veículo da frota oficial do MPBA); e serviços de manutenção de veículos (aquelas efetuadas em viagens com veículo da frota oficial do MPBA); e as outras despesas realizadas em decorrência da viagem.

**Atenção**: Gastos de viagens vinculados às diárias, como alimentação e hospedagem, NÃO são contemplados nesta alínea.

Considera-se deslocamento na cidade de origem o trajeto realizado para chegar e sair do local de embarque e desembarque, desde que atendam à finalidade do Ministério Público do Estado da Bahia.

Considera-se cidade de origem aquela onde o(a) servidor(a) exerce suas atividades funcionais, independentemente da localização da Unidade Gestora que custeará as despesas da viagem.

**Despesas Efetuadas Distantes da Estação Pagadora, ou no Exterior**: são aquelas destinadas à manutenção e operação de serviços que, por economicidade e decisão da Administração, devam ser realizadas no local ou na proximidade de sua ocorrência. Por exemplo: as despesas decorrentes de serviço de instalação de rede elétrica realizado na Promotoria de Justiça do interior do estado, cuja estação pagadora (Unidade Gestora) encontra-se na Capital.

# <span id="page-9-0"></span>**3. Em caso de dúvida se uma determinada despesa pode ser paga com verba de adiantamento, a quem devo recorrer?**

De acordo com o art. 18, inciso I, da IN SAF nº 21/2017, cabe ao(à) Ordenador(a) de Despesas, com base na finalidade expressa da solicitação de adiantamento, deliberar e determinar sobre a legalidade, oportunidade e conveniência da execução de determinada despesa mediante o regime de adiantamento.

Segue, abaixo, tabela com as Unidades de Lotação dos Responsáveis por Adiantamento e seus respectivos Ordenadores de Despesa:

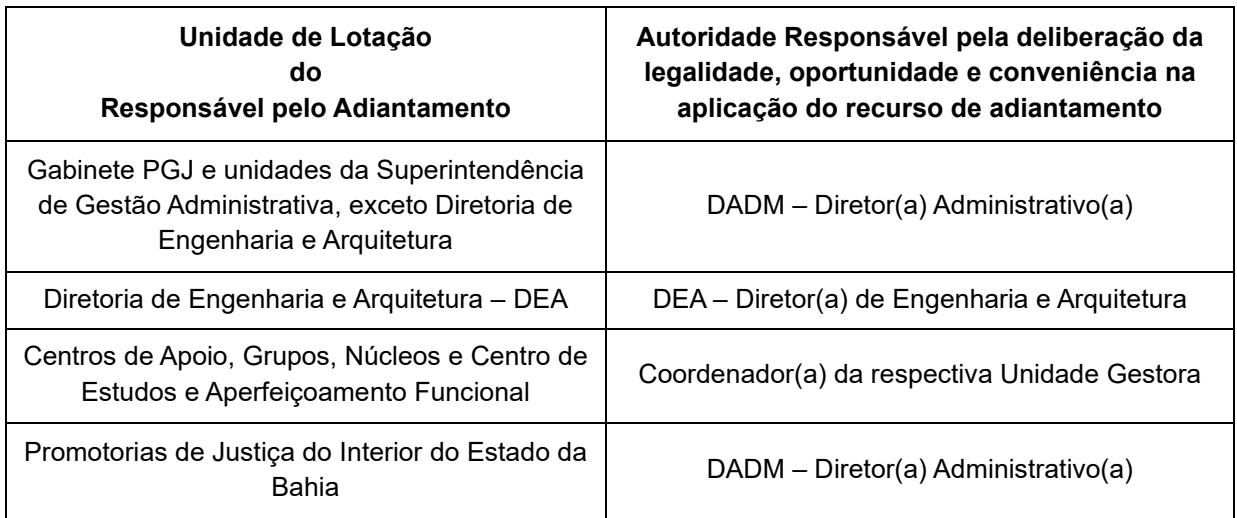

#### <span id="page-9-1"></span>**4. Qualquer servidor(a) pode solicitar verba de adiantamento?**

Qualquer servidor(a) devidamente autorizado(a) pela Superintendência de Gestão Administrativa (SGA) poderá solicitar verba de adiantamento. No entanto, é vedada a concessão, nos seguintes casos:

I - Servidor(a) que detiver adiantamento considerado como alcance;

II – Responsável por dois adiantamentos ainda não comprovados;

III – Servidor(a) que esteja respondendo a inquérito administrativo, que esteja inscrito em responsabilidade, ou que, responsável por adiantamento, não tenha prestado contas de sua aplicação no prazo previsto ou o processo esteja em diligência.

#### <span id="page-10-0"></span>**5. Como solicitar a emissão do Cartão Corporativo de Pagamento?**

No caso da primeira solicitação de adiantamento, o(a) servidor(a) terá que, antes de tudo, solicitar a emissão do Cartão Corporativo de Pagamento à Coordenação de Execução Orçamentária e Administrativa (CEOA) vinculada à Diretoria Administrativa (DADM), via e-mail para [ceoa@mpba.mp.br.](about:blank) Para tanto, é necessário que este e-mail contenha:

- I RG digitalizado;
- II CPF digitalizado; e

III - Se for servidor(a) de Promotoria de Justiça do interior do estado da Bahia, o código da agência do Banco do Brasil de sua preferência, para fins de envio do cartão de pagamento.

**Importante**: Vale ressaltar que a indicação da agência do Banco do Brasil por parte do(a) servidor(a) da Promotoria de Justiça do interior do estado da Bahia é imprescindível, pois todos os cartões corporativos, quando não há sinalização de envio para agência específica, são encaminhados para a Agência Corporativa do Banco do Brasil em Salvador, e apenas o(a) beneficiário(a) ou seu(sua) representante autorizado(a) do centro de custo que podem retirar. O cartão corporativo somente poderá ser retirado na agência indicada pelo(a) beneficiário(a).

Em seguida, a DADM/CEOA preencherá um formulário com os dados enviados pelo(a) servidor(a), para fins de cadastramento do(a) portador(a), encaminhará este formulário para o Banco do Brasil, e ficará acompanhando até o cadastro ser disponibilizado no sistema. Quando o nome do(a) portador(a) estiver disponível em sistema, a DADM/CEOA encaminhará um e-mail para que o(a) servidor(a) compareça a qualquer agência do Banco do Brasil para cadastro da senha (**Atenção**: **tem que ser agência, não pode ser Posto de Atendimento Bancário - PAB)**. Somente depois do cadastro da senha, que o cartão corporativo será emitido. Se o(a) servidor(a) comparecer à agência para cadastrar a senha, assim que for comunicado(a), o prazo entre o pedido junto ao Banco do Brasil, cadastro de senha e efetivo envio do cartão para a agência indicada (para os casos do interior do estado da Bahia) é de aproximadamente 15 dias úteis.

O envio do cartão deverá ser acompanhado pelo(a) servidor(a), através dos números 4003-0107 (capital) e 0800-729-0107 (interior do estado da Bahia).

Após o recebimento do cartão corporativo, o(a) servidor(a) deverá extrair uma cópia do mesmo e encaminhá-la para o e-mail da Unidade Gestora responsável pelo adiantamento, para cadastro do cartão junto à Secretaria da Fazenda do Estado da Bahia (SEFAZ/BA), pois, só após o cadastramento do cartão no FIPLAN, será possível realizar os trâmites necessários para a emissão da nota de empenho e posterior disponibilização da verba de adiantamento no cartão corporativo de pagamento.

#### <span id="page-11-0"></span>**6. Como solicitar a verba de adiantamento?**

Se for a primeira verba de adiantamento, é imprescindível ler, inicialmente, o item 4 deste Manual, para saber se o(a) servidor(a) cumpre com as exigências para solicitar verba de adiantamento, e o item 5, para efetuar a solicitação do Cartão Corporativo de Pagamento. Em seguida, mesmo ainda sem a posse do referido cartão, o(a) servidor(a) deverá:

- Iniciar um processo no Sistema Eletrônico da Informação (SEI) do tipo *"Adiantamento – Concessão"*;

- Incluir ao processo uma cópia em PDF do e-mail enviado à CEOA referente à solicitação de emissão do cartão corporativo; e

- Incluir ao processo um documento do tipo "*Adiantamento–Solicitação*" devidamente preenchido com a indicação de que se trata do primeiro adiantamento (no campo específico para informar o número do cartão, informe que se trata do primeiro adiantamento); e assinado pelo(a) Dirigente do Órgão/Unidade Solicitante, ou seja, pela chefia imediata e não pelo(a) servidor(a) responsável pela verba de adiantamento.

No caso de servidor(a) para o(a) qual não for a primeira solicitação de verba de adiantamento, que, portanto, já estiver de posse do cartão corporativo de pagamento, e que não estiver em nenhuma das situações de vedação para concessão de adiantamento elencadas no item 4, basta proceder da seguinte forma:

- Iniciar um processo no SEI do tipo *"Adiantamento – Concessão"*; e

- Incluir ao processo um documento do tipo "*Adiantamento – Solicitação*", com TODOS os campos devidamente preenchidos, e assinado por sua chefia imediata.

Para mais informações sobre como instruir e tramitar um processo do tipo "*Adiantamento – Concessão*" no SEI, as orientações foram disponibilizadas na respectiva Base de Conhecimento e no Passo a Passo deste tipo de processo divulgado no Portal SEI do MPBA: [http://portalsei.mpba.mp.br.](http://portalsei.mpba.mp.br/)

Veja abaixo o modelo do documento "*Adiantamento – Solicitação*" disponibilizado no SEI, com todos os campos que devem ser preenchidos.

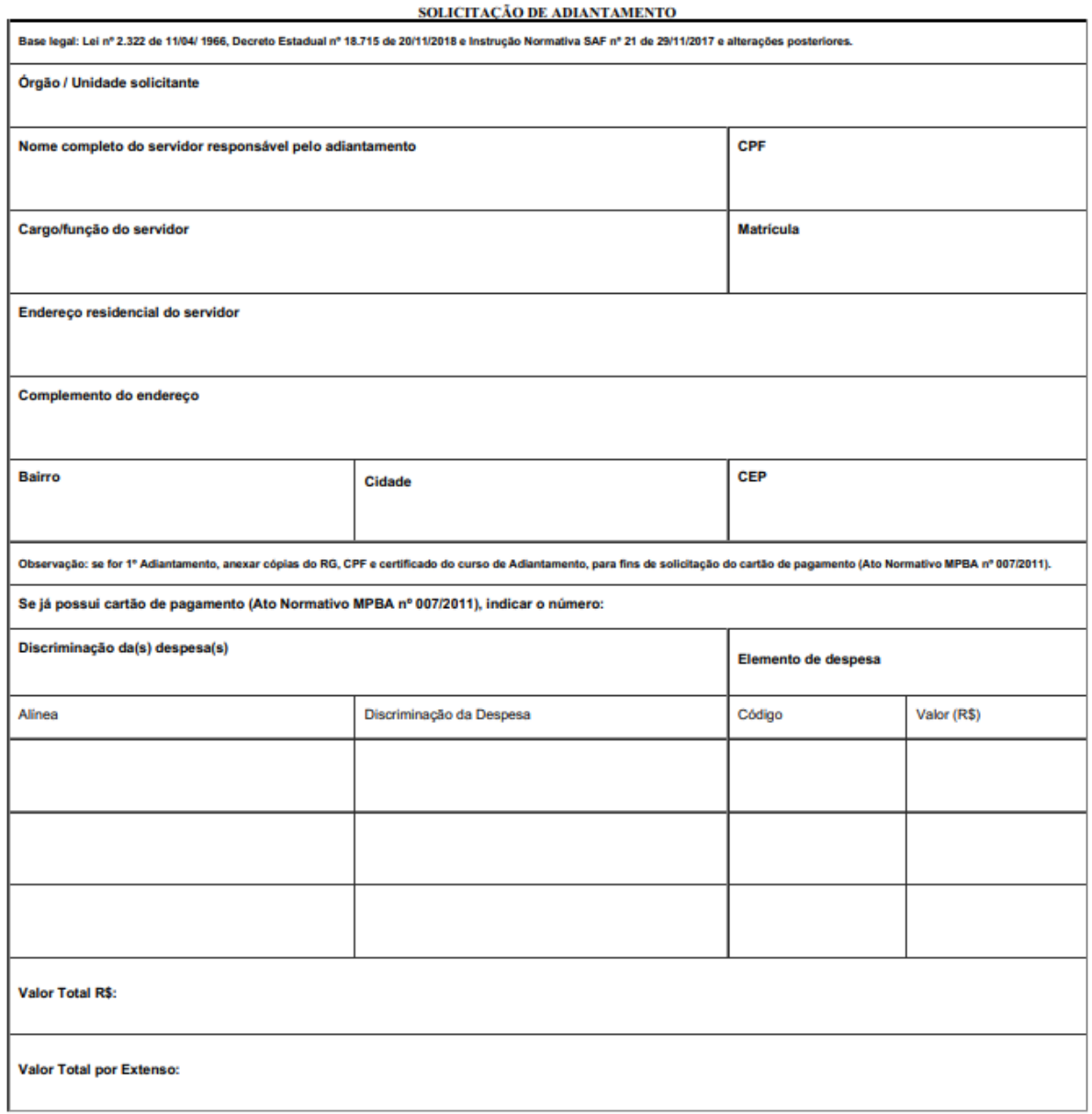

Em ambos os casos, ou seja, sendo ou não a primeira solicitação de verba de adiantamento, após assinatura do Dirigente do Órgão/Unidade Solicitante no documento "*Adiantamento – Solicitação*", o próximo passo será enviar o referido processo, no SEI, para a respectiva Unidade Gestora (para saber qual a UG responsável pelo seu adiantamento, consulte a tabela com as Unidades de Lotação dos Responsáveis por Adiantamento e seus respectivos Ordenadores de Despesa, no item 3 deste Manual).

Ao receber o processo, a UG avaliará a solicitação de adiantamento e essa análise implicará na verificação da alínea solicitada, limite e justificativa de valor solicitado, com base na devolução de adiantamentos anteriores.

**Importante**: Conforme art. 2º da Portaria n° 129/2020, a autorização de nova solicitação de adiantamento será condicionada à apresentação da prestação de contas referente ao adiantamento anteriormente recebido, em observância às boas práticas de controle que não recomendam a execução de dois processos de adiantamento de forma concomitante.

Estando a solicitação de adiantamento correta, a Unidade Gestora a autorizará e enviará o processo, no SEI, para apreciação da Superintendência de Gestão Administrativa (SGA).

Após autorização, a SGA devolverá o processo para a Unidade Gestora responsável pelo adiantamento, que, por sua vez, providenciará o registro, no FIPLAN, do Pedido de Adiantamento (PAD) e da(s) Nota(s) de Empenho (EMP) e, depois, incluirá suas respectivas versões em PDF ao processo no SEI.

Em seguida, o processo será enviado para a Diretoria de Contabilidade e Finanças (DICOFIN), que processará à Liquidação (LIQ) e, após a Liberação do Pagamento (LIB) pelo(a) Ordenador(a) de Despesa, efetuará a emissão da(s) Nota(s) de Ordem Bancária (NOB). A partir deste momento, o crédito será liberado para o Cartão Corporativo de Pagamento, iniciando o período de aplicação.

# <span id="page-13-0"></span>**7. Como saberei os prazos para utilizar (aplicar) e comprovar o adiantamento?**

Após a emissão da(s) Nota(s) de Ordem Bancária (NOB) referente(s) ao processo de pagamento da Concessão de Adiantamento, a equipe técnica da Coordenação de Execução Orçamentária e Financeira da Diretoria de Contabilidade e Finanças informará ao(à) responsável pelo adiantamento a liberação da verba para utilização, através de e-mail contendo ao menos:

I - Comunicação Interna (CI) com os prazos de aplicação (utilização) dos recursos, de devolução do saldo não utilizado e/ou do valor sacado não aplicado, e de comprovação/prestação de contas do adiantamento, bem como dados bancários para devolução de saldo não utilizado e/ou de valor sacado não aplicado, se houver;

II – Esse Manual de Adiantamento do MPBA;

III - IN SAF nº 21/2017;

IV - Tabela de Subelementos de Despesa do FIPLAN;

V – Modelo de Planilha de Despesas com Cartão Corporativo e Suprimentos de Fundos exigida pelo CNMP para ser divulgada no Portal Transparência do MPBA; e

VI – Cópias do PAD, EMP(s) e NOB(s).

A DICOFIN incluirá a versão em PDF deste e-mail ao respectivo processo de "*Adiantamento – Concessão*", no SEI.

Todos esses documentos são imprescindíveis para o uso correto da verba de adiantamento. Portanto, a leitura e a compreensão dos mesmos são indispensáveis.

Para melhor entendimento, segue, abaixo, um resumo com as regras de como são definidos os prazos que precisam ser obedecidos:

**Data de início de aplicação**: data da emissão da NOB;

**Data limite (prazo) para aplicação**: definido no PAD e/ou Comunicação Interna;

**Data limite para devolução de saldo**: até o 1º dia útil após prazo da aplicação (para mais informações sobre como devolver saldo, veja o item 16);

**Data para comprovação**: definido na Comunicação Interna (mais informações sobre como comprovar/prestar contas do adiantamento, veja o item 18).

#### <span id="page-14-0"></span>**8. Quais são os documentos hábeis aceitos e como deve ser realizado o atestado deles?**

Todos os documentos fiscais hábeis (notas fiscais, cupons fiscais, etc.) devem ser originais e, se apresentarem os devidos campos, emitidos em nome do Ministério Público do Estado da Bahia, CNPJ: 04.142.491/0001-66, Endereço 5ª Avenida nº 750 – CAB – Salvador/BA, CEP 41.745-004. Além disso, todos devem conter a data da sua emissão de forma legível e sem rasuras, emendas ou borrões.

Cada documento comprobatório de despesa realizada com verba de adiantamento **deve ser atestado pelo(a) superior(a) hierárquico(a) imediato do(a) responsável pelo adiantamento**.

Seguem, abaixo, os documentos fiscais hábeis aceitos para cada situação:

**Na aquisição de material de consumo**: Nota Fiscal Eletrônica - NFe (DANFE); Nota Fiscal de Venda ao Consumidor ou Cupom Fiscal, sendo que estas duas últimas devem estar acompanhadas da discriminação do material adquirido.

**Na prestação de serviços de transporte:** Nota Fiscal de Serviço de Transporte, Conhecimento de Transporte de Carga, Bilhete de Passagem e/ou Documento de Excesso de Bagagem, contendo sempre a discriminação dos serviços prestados.

**Na prestação de serviços por Pessoa Jurídica:** Nota Fiscal de Prestação de Serviços e/ou fornecimento de mercadorias, quando couber, ou Cupom Fiscal, contendo, respectivamente, a discriminação dos serviços e do material fornecido.

**Na prestação de serviços por MEI:** Nota Fiscal de Prestação de Serviços e/ou fornecimento de mercadorias.

#### <span id="page-15-0"></span>**9. Como saber se credor é Optante pelo Simples Nacional ou Microempreendedor Individual (MEI)?**

Para consultar se um credor é Optante pelo Simples Nacional ou Microempreendedor Individual (MEI), basta acessar o seguinte link e consultar através no número do CNPJ: [https://www8.receita.fazenda.gov.br/SimplesNacional/aplicacoes.aspx?id=21.](https://www8.receita.fazenda.gov.br/SimplesNacional/aplicacoes.aspx?id=21)

No resultado da consulta, para as **empresas Optantes pelo Simples Nacional**, aparece a informação:

"Situação no Simples Nacional: **Optante pelo Simples Nacional desde dd/mm/aaaa**".

E, para o credor que é **MEI**, aparece a informação:

"Situação no SIMEI: **Enquadrado no SIMEI desde dd/mm/aaaa**".

Veja os modelos de ambas as consultas a seguir:

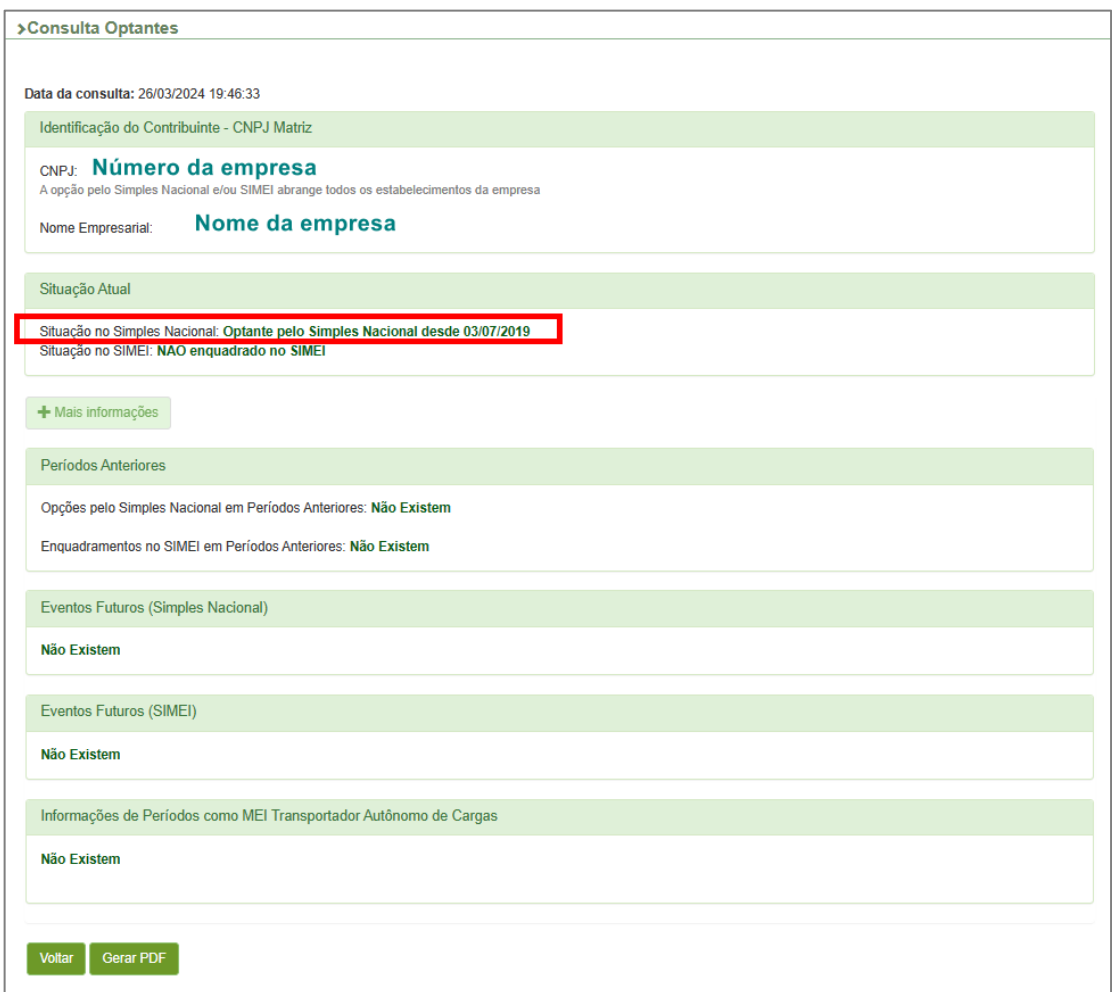

**(Modelo de consulta, quando a empresa for Optante pelo Simples Nacional)**

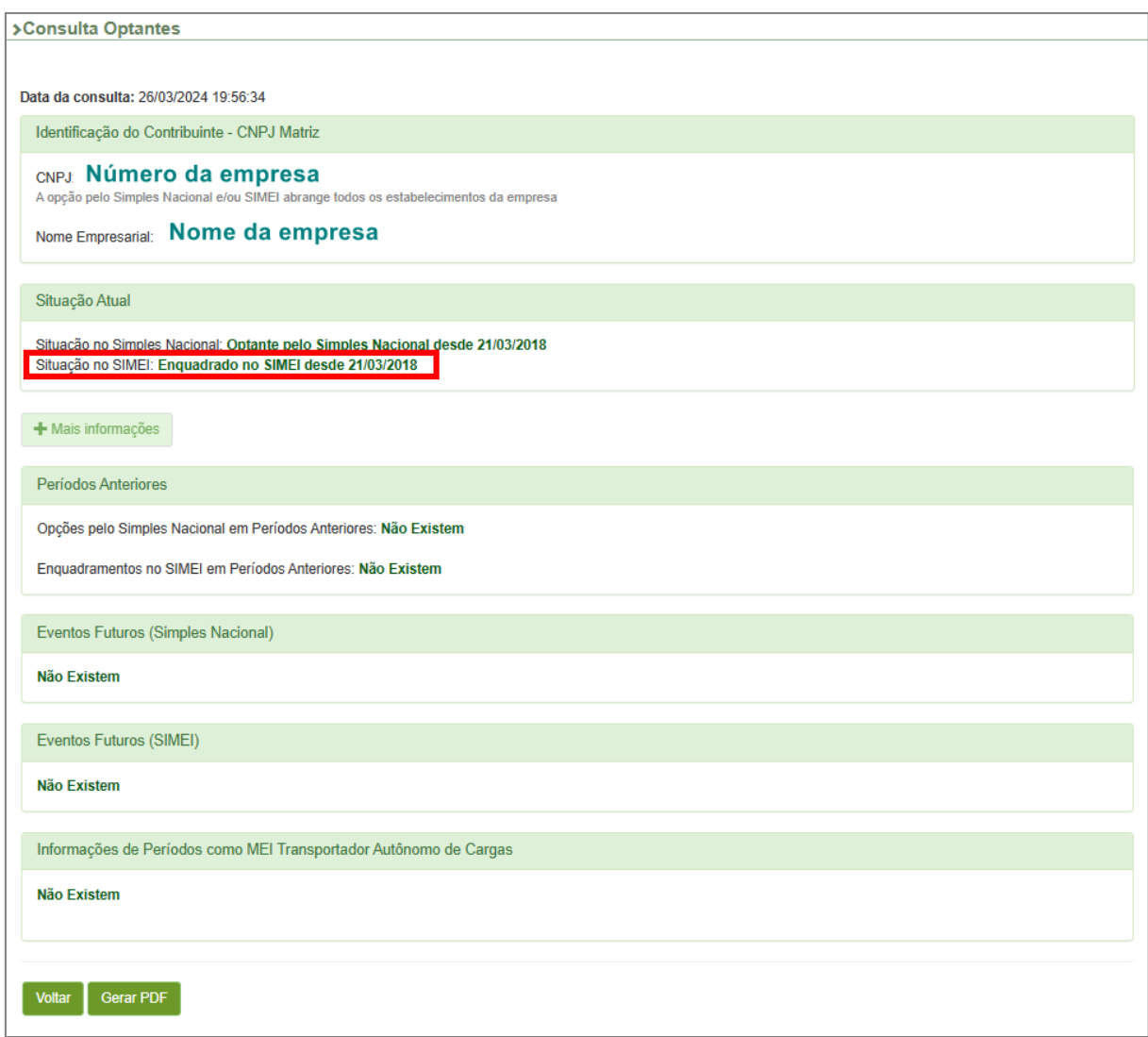

#### **(Modelo de consulta, quando o credor for MEI)**

#### <span id="page-16-0"></span>**10. Se credor não emitir documento fiscal, posso pagar a despesa com verba de adiantamento?**

Este é o caso denominado "Despesa de Difícil Comprovação". Para mais detalhes quanto ao conceito e às condicionantes para que este tipo de despesa possa ser pago com verba de adiantamento, vide subitem 2.3.

#### <span id="page-16-1"></span>**11. Como devo pagar as despesas com verba de adiantamento?**

O pagamento da despesa com verba de adiantamento somente pode ser efetuado após a disponibilização do recurso (após emissão da(s) Nota(s) de Ordem Bancária, vide detalhes sobre os prazos no item 7) e dentro do prazo de aplicação estabelecido no Pedido de Adiantamento (PAD), mediante crédito no Cartão Corporativo de Pagamento. Lembrando que o cartão corporativo deve ser sempre utilizado na função CRÉDITO.

A utilização dos recursos no pagamento de bens e serviços deverá ser efetuada por meio do Cartão Corporativo de Pagamento (esta é a REGRA).

Apenas em caso de manifesta impossibilidade ou inconveniência, o pagamento poderá ser realizado em espécie (**EXCEÇÃO**), constando, neste caso, uma justificativa para tal procedimento no processo de prestação de contas (segue modelo de documento, no Anexo 3 deste Manual: "JUSTIFICATIVA PARA DESPESA PAGA EM ESPÉCIE"). **Atenção**: **De acordo com a Portaria nº 56 de 06/02/2024 da Superintendência de Gestão Administrativa deste MPBA, é vedada a realização do saque total dos valores concedidos a título de adiantamento por parte dos responsáveis pela sua aplicação, em observação às boas práticas de controle. O(s) eventual(is) saque(s) dos valores concedidos somente poderá(ão) ser efetuado(s) no exato montante necessário à sua utilização devidamente justificado e atestado pelo superior hierárquico do responsável pelo adiantamento.**

O desconto ou abatimento no preço deve ser demonstrado no respectivo documento comprobatório da despesa, que deve indicar, expressamente, o valor líquido do pagamento efetuado.

#### <span id="page-17-0"></span>**12. Posso contratar Pessoa Física para prestar serviços?**

Conforme art. 1º da Portaria SGA n° 129/2020, está **vedada** a realização de despesas de serviços prestados por pessoa física, seja qual for a sua natureza, efetuadas com a verba referente a adiantamento, em face da obrigatoriedade de adequação dos procedimentos de execução orçamentária ao Sistema de Escrituração Digital das Obrigações Fiscais, Previdenciárias e Trabalhistas – E-Social.

#### <span id="page-17-1"></span>**13. Posso contratar Microempreendedor Individual (MEI) para prestar serviços?**

Em regra, sim. **Exceto,** de acordo com o Parágrafo único do art. 1º da Portaria SGA nº 129/2020**,** na contratação de Microempreendedores Individuais (MEI) equiparados a serviços de pessoa física, para a execução de atividades de **hidráulica**, **eletricidade**, **pintura**, **alvenaria**, **carpintaria** e de **manutenção ou reparo de veículos**.

Ressaltamos, ainda, que o rol de atividades permitidas para MEI está disponível no Anexo XI da Resolução CGSN nº 140/2018.

#### <span id="page-18-0"></span>**14. Quais despesas têm retenção e recolhimento de tributos e como proceder nestes casos?**

Apenas as despesas referentes a alguns serviços prestados por Pessoa Jurídica são passíveis de retenção e recolhimento de algum tributo, ou seja, para aquisição de materiais de consumo, por exemplo, não há nenhuma retenção.

#### <span id="page-18-1"></span>**14.1. Imposto de Renda Retido na Fonte – IRRF**

Considerando a IN RFB nº 2.145/2023, que alterou a IN RFB nº 1.234/2012 e passou a ser aplicável para estados e municípios, não haverá retenção de IRRF para as despesas de adiantamento.

# <span id="page-18-2"></span>**14.2. Imposto Sobre Serviço de Qualquer Natureza – ISSQN**

### **14.2.1. Informações sobre a retenção do ISSQN?**

<span id="page-18-3"></span>Quando da contratação de serviços constantes da Lista de Serviços da Lei Complementar nº 116/2003 e suas alterações posteriores, deverão ser adotados os procedimentos estabelecidos na legislação específica de cada Município em relação à retenção do ISSQN.

#### **14.2.2. Como reter e recolher ISSQN?**

<span id="page-18-4"></span>Para toda contratação de prestador(a) de serviço, é necessário anexar ao processo de prestação de contas do adiantamento o comprovante de recolhimento de ISS (DAM pago), referente à Nota Fiscal.

A emissão do **Documento de Arrecadação Municipal (DAM)** é realizada pelas Prefeituras Municipais, para recebimento do ISS. Este DAM poderá ser pago pelo(a) beneficiário(a) do adiantamento (neste caso, deverá ser efetuada a **retenção** deste tributo no momento do pagamento do serviço), ou poderá ser pago pelo(a) credor(a). Neste último caso, o(a) credor(a) deverá entregar o DAM original autenticado (pago) para o(a) beneficiário(a) do adiantamento, que, por sua vez, estará desobrigado(a) a reter e recolher este tributo.

Não há retenção do ISS, quando o serviço for prestado por Microempreendedor Individual (MEI). Para checar se o credor é MEI, vide item 9 deste Manual.

**Mas, atenção: antes de contratar MEI com verba de adiantamento, verifique se isto é possível, consultando o item 13.**

Não será aceito Documento de Arrecadação do Simples Nacional (DAS), haja vista que a opção pelo referido regime simplificado de tributação não desobriga, a menos que a legislação municipal disponha ao contrário, o tomador de serviço de efetuar a retenção do ISS.

Ademais, considerando que há exigência de retenção do imposto supracitado na legislação local (município) para as empresas inscritas no Simples Nacional, esta deverá ser feita conforme a alíquota destacada pelo(a) prestador(a), nos termos do art. 21, § 4°, I, da Lei Complementar nº 123/2016.

# <span id="page-19-1"></span><span id="page-19-0"></span>**14.3. Contribuição ao INSS (Instituto Nacional do Seguro Social)**

# **14.3.1. Se prestador(a) de serviço for Pessoa Jurídica, tenho que reter e recolher INSS?**

Primeiramente, não cabe, em sede de Adiantamento, a contratação de serviços enquadrados legalmente como cessão de mão de obra. A IN RFB nº 2.110/2022 traz no seu bojo os comandos legais que elencam os serviços caracterizados como cessão de mão de obra e como empreitada.

Considerando tais previsões, caso haja contratação de serviço, via Adiantamento, que seja enquadrado como empreitada, observado o art. 111 da norma em comento, haverá a retenção e o recolhimento do INSS. No entanto, considerando a natureza dos serviços consignados na legislação supracitada, e ainda que estes sejam, mesmo na condição de empreitada, passíveis de contratação através de procedimento licitatório, recomendamos, nesses casos, a não utilização de verba de Adiantamento, por se tratar de matéria sensível e sujeita ao rigor fiscalizatório dos órgãos de controle, interno e externo.

# **14.3.2. Se prestador(a) de serviço for MEI, tenho que reter/recolher INSS?**

<span id="page-19-2"></span>Não há retenção de INSS para serviços prestados por MEI. Para consultar se o credor é MEI, vide item 9 deste Manual. **Mas, atenção: antes de contratar MEI com verba de adiantamento, verifique se isto é possível, consultando item 13.**

#### <span id="page-20-0"></span>**15. Quais os cuidados que devo ter sempre que usar a verba de adiantamento?**

Servidor(a) responsável pelo adiantamento, na sua aplicação, deve sempre observar o seguinte:

I – Admitir, primeiramente, a adoção do processo licitatório ou de sua dispensa, quando couber, antes de decidir pelo uso da verba de adiantamento para pagamento de despesas;

II – Atentar-se à finalidade (alínea) e à classificação orçamentária da despesa (elemento de despesa) informados no documento "*Adiantamento – Solicitação*", e aos prazos previstos de aplicação, devolução de recursos e comprovação/prestação de contas formalizados no Pedido de Adiantamento e na Comunicação Interna enviada pela DICOFIN (para detalhes sobre as alíneas usuais no MPBA e suas especificidades, vide item 2, e sobre os prazos, vide item 7);

III - Realizar despesas dentro do montante concedido e creditado no Cartão Corporativo de Pagamento, respeitando os valores empenhados em cada dotação específica (elemento de despesa) e observando os limites fixados para despesas miúdas - alínea "a", para despesas com reparos, adaptação e recuperação de bens móveis e imóveis - alínea "h", e para aquelas sem documentos fiscais hábeis de comprovação – "despesas de difícil comprovação" (para mais detalhes vide subitens 2.1 e 2.3);

IV – Adquirir material de consumo via alínea "a" APENAS se o Almoxarifado, que deverá ser consultado previamente, informar a falta do mesmo ou a inexistência de fornecedor contratado/registrado (para mais detalhes, vide subitem 2.4), e, além disso, no caso de aquisições de um mesmo objeto, isto só será permitido, se o mesmo não for passível de planejamento, para que, ao longo do exercício financeiro, essas aquisições não caracterizem fracionamento de despesa e, portanto, fuga ao processo licitatório;

V – Não ultrapassar o limite de R\$898,59 por item de gasto, se adiantamento na alínea "a" (para mais detalhes, vide subitem 2.2);

VI – Para gastos acima de R\$898,59, se adiantamento na alínea "e", "g" ou "h", é obrigatória a realização de cotação prévia com três fornecedores ou prestadores de serviços (para mais detalhes, vide subitem 2.1);

VII – Quase todos os serviços de pequeno vulto são passíveis de execução por meio do Adiantamento, DESDE QUE caracterizada a inexistência de cobertura contratual, a eventualidade da contratação e a não ocorrência de fracionamento da despesa e, nestes casos, é IMPRESCINDÍVEL verificar se, para o serviço prestado, há ou não incidência de tributos (para mais detalhes sobre tributos, vide item 14);

VIII – Só poderá ser adquirido material ou contratado serviço de empresa (Pessoa Jurídica) legalmente habilitada, ou seja, que forneça nota fiscal;

IX – É vedada a contratação de prestador de serviço Pessoa Física com verba de adiantamento (para mais detalhes, vide item 12);

X – É vedada a contratação de Microempreendedores Individuais (MEI) equiparados a serviços de Pessoa Física, para a execução de atividades de hidráulica, eletricidade, pintura, alvenaria, carpintaria e de manutenção ou reparo de veículos (para mais detalhes, vide item 13);

XI - Exigir do(a) fornecedor(a) do material ou do(a) prestador(a) do serviço o documento fiscal hábil aceito para cada tipo de despesa, com as devidas informações e lembrar-se que cada documento fiscal deve ser atestado pela chefia imediata (para mais detalhes quanto aos documentos fiscais hábeis, dados necessários e atestado, vide item 8);

XII – Descontos ou abatimentos nos preços do produto ou serviço devem ser demonstrados no respectivo documento fiscal da despesa, que deve indicar, expressamente, o valor líquido do pagamento efetuado;

XIII – Utilizar a verba de adiantamento para pagar bens e/ou serviços, preferencialmente, por meio do Cartão de Pagamento; SOMENTE em caso de manifesta impossibilidade ou inconveniência, o pagamento poderá ser realizado em espécie, constando, neste caso, uma justificativa assinada pelo(a) responsável pela verba no processo de prestação de contas do adiantamento (vide modelo de documento, no Anexo 3 deste Manual: "JUSTIFICATIVA PARA DESPESA PAGA EM ESPÉCIE"), **ressaltando** que é vedada a realização do saque total dos valores concedidos para adiantamento por parte dos responsáveis por sua aplicação, sendo permitido(s) eventual(is) saque(s) no exato montante necessário a sua utilização, devidamente justificado e atestado pelo superior hierárquico do responsável pelo adiantamento (para mais detalhes, vide item 11);

XIV – Arquivar, temporariamente, os originais e respectivas cópias digitais das documentações (exemplos: documentos fiscais hábeis, respostas do almoxarifado para as consultas prévias, comprovantes de pagamento das despesas com cartão, dos saques, de recolhimento dos tributos etc.), para, posteriormente, incluí-las ao processo do tipo "*Adiantamento – Prestação de Contas*", no SEI;

XV – Manter o controle financeiro adequado dos gastos, preferencialmente, em planilhas eletrônicas (Excel, Calc), para evitar ultrapassar limites (como: limite do valor concedido para aplicação, e/ou limite fixado por item de gasto, neste caso se for adiantamento na alínea "a");

XVI – É vedada a transferência de responsabilidade a outrem, seja para aplicação do adiantamento ou do seu saldo, seja para a utilização do Cartão Corporativo de Pagamento.

#### <span id="page-22-0"></span>**16. Se sobrar saldo não utilizado e/ou valor sacado não gasto, como devo proceder?**

Os saldos não utilizados no cartão corporativo de pagamento, bem como os valores sacados e não aplicados em despesas em espécie, quando houver, têm que ser recolhidos para a conta do Ministério Público do Estado da Bahia. O **prazo máximo** para efetuar estes recolhimentos é o **primeiro dia útil após o término do período de aplicação** estabelecido no Pedido de Adiantamento (PAD), ou quando o responsável finalizar a aplicação (utilização) da verba de adiantamento, o que ocorrer primeiro.

O recolhimento dos **recursos não utilizados no cartão** devem ser realizados, no seu valor exato, via terminal de autoatendimento do Banco do Brasil, opção **Transferência**, informando os dados bancários da **conta exclusiva para devolução de titularidade do Ministério Público do Estado da Bahia (Banco do Brasil - 001, Agência nº 3832-6, C/C n° 7.261-3)**, conforme informado no documento de Comunicação Interna enviado por e-mail pela Diretoria de Contabilidade e Finanças para o(a) servidor(a), quando da liberação da verba de adiantamento no cartão. Este montante é denominado **VALOR TRANSFERIDO**.

Já o recolhimento dos **recursos sacados e não utilizados** devem ser realizados, no seu valor exato, através de **Depósito identificado** diretamente na boca do caixa de qualquer agência do Banco do Brasil, ou em seus caixas eletrônicos, ou ainda através de TED ou PIX (neste caso, a chave é o e-mail [pix.adiantamento@mpba.mp.br\)](about:blank), informando os dados bancários da **conta exclusiva para devolução de titularidade do Ministério Público do Estado da Bahia (Banco do Brasil - 001, Agência nº 3832-6, C/C n° 7.261-3)**, como informado no documento de Comunicação Interna enviado por e-mail pela Diretoria de Contabilidade e Finanças para o(a) servidor(a), quando da liberação da verba de adiantamento no cartão. Este montante é denominado **VALOR DEVOLVIDO**.

#### <span id="page-22-1"></span>**17. Como calcular: Saldo em Devolução, Valor Transferido e Valor Devolvido?**

O cômputo do Saldo em Devolução (SD) deve considerar dois eventos distintos: Valor Transferido e Valor Devolvido.

Para calcular o **Valor Transferido**, considere a verba total de adiantamento concedida deduzida das transações realizadas diretamente através do Cartão Corporativo de Pagamento e do montante sacado para pagar despesas em espécie.

Já o **Valor Devolvido** corresponde à diferença entre o montante sacado para pagar despesas em espécie e o valor total das despesas pagas em espécie.

**Exemplo**: Servidor recebe verba de adiantamento para gastos em despesas miúdas (alínea "a"), no valor de R\$1.200,00. Durante o período de aplicação, faz as seguintes movimentações no Cartão de Pagamento:

- Paga a empresa Marca Texto Ltda o valor de R\$528,00, diretamente no cartão, em virtude de aquisição de material de expediente;

- Efetua saque, via terminal de autoatendimento do Banco do Brasil, no valor de R\$400,00, para pagar em espécie o serviço hidráulico realizado pela empresa Cano & Cia, que cobrou pela prestação do serviço a quantia de R\$391,00.

Ao final, no momento de apuração do **Saldo em Devolução**, teremos:

**Valor Transferido:** R\$1.200,00 – R\$528,00 - R\$400,00 = **R\$272,00**

**Valor Devolvido:** R\$400,00 – R\$391,00 = **R\$9,00**

**Saldo em Devolução = Valor Concedido – Gastos no Cartão de Pagamento – Gastos em espécie**

**SD =** R\$1.200,00 – R\$528,00 – R\$391,00 = **R\$281,00**

Outra forma de calcular o total do **Saldo em Devolução – SD**:

**SD = Valor Transferido + Valor Devolvido SD** = R\$272,00 + R\$9,00

**SD** = **R\$281,00**

#### <span id="page-23-0"></span>**18. Como comprovar a aplicação de recursos de adiantamento?**

A comprovação da aplicação do adiantamento implica em:

- Iniciar um processo do tipo "*Adiantamento – Prestação de Contas*", no SEI (Sistema Integrado da Informação), relacionado ao respectivo processo de *"Adiantamento – Concessão"*;

- Incluir, no processo de *"Adiantamento – Prestação de Contas"*, tanto o documento "*Adiantamento–Comprovação*" devidamente preenchido e assinado pelo(a) responsável pela verba de adiantamento, quanto todos os documentos comprobatórios da utilização dessa verba, e enviar este processo para a Unidade Gestora do Adiantamento;

- A Unidade Gestora analisará este processo, colherá a assinatura do(a) Ordenador(a) de despesas no documento de comprovação do adiantamento, e enviará o processo para a Diretoria de Contabilidade e Finanças (DICOFIN), que, por sua vez, fará o registro das informações no FIPLAN.

Todas essas etapas devem ser realizadas de acordo com os prazos estabelecidos no documento de Comunicação Interna enviado para o(a)servidor(a) via e-mail da DICOFIN, quando da liberação da verba de adiantamento para utilização.

Para mais informações sobre como instruir e tramitar um processo do tipo "*Adiantamento – Prestação de Contas*" no SEI, as orientações foram disponibilizadas na respectiva Base de Conhecimento e no Passo a Passo deste tipo de processo divulgado no Portal SEI do MPBA: portalsei.mpba.mp.br.

Veja abaixo o modelo do documento "*Adiantamento – Comprovação*" disponibilizado no SEI, com todos os campos que devem ser preenchidos.

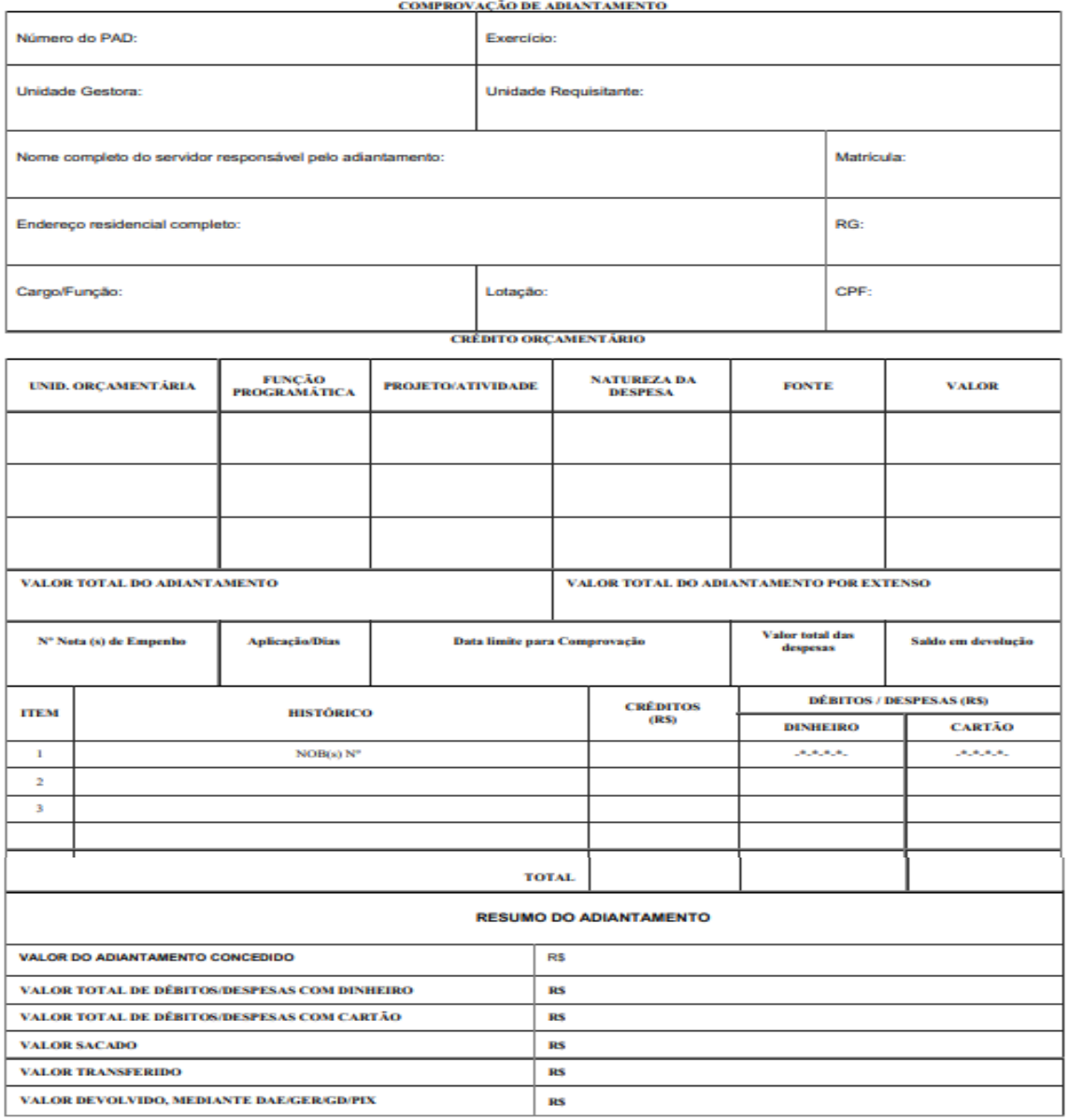

Preencha este documento de comprovação de adiantamento, conforme orientações do subitem 18.1.

Preencha e envie para o e-mail da Diretoria de Contabilidade e Finanças a Planilha de Despesas com Cartão Corporativo e Suprimentos de Fundos, cujo modelo foi enviado por esta mesma Diretoria, quando da liberação da verba de adiantamento para utilização. Para detalhes quanto ao seu preenchimento e envio para a DICOFIN, vide subitem 18.2.

Componha o processo de "*Adiantamento – Prestação de Contas*", no SEI, conforme orientações do subitem 18.3.

# <span id="page-25-0"></span>**18.1. Como preencher o Documento de Comprovação de Adiantamento?**

**No campo "NÚMERO DO PAD"**, informar o número do PAD. Basta informar os quatro últimos números mais o dígito verificador.

**No campo "EXERCÍCIO"**, informar o exercício financeiro vigente; ou seja, o ano de aplicação dos recursos.

**No campo "UNIDADE GESTORA"**, informar o número e o nome correspondente da Unidade Gestora responsável pela liberação da verba de adiantamento. Consultar este dado na Nota de Empenho, no campo Unidade Gestora.

**No campo "UNIDADE REQUISITANTE"**, informar o número e o nome correspondente da Unidade, que solicitou a verba de adiantamento.

**Nos campos "NOME COMPLETO DO SERVIDOR RESPONSÁVEL PELO ADIANTAMENTO"; "MATRÍCULA"; "ENDEREÇO RESIDENCIAL COMPLETO"; "RG'; "CARGO/FUNÇÃO"; "LOTAÇÃO"; e "CPF"**, o responsável pela aplicação de adiantamento deverá informar seus dados pessoais, endereço residencial, e dados funcionais conforme solicitado.

**Nos campos do "CRÉDITO ORÇAMENTÁRIO"**, o responsável deve observar os dados constantes da Nota de Empenho, na parte denominada "DEMONSTRATIVO DA RESERVA DE EMPENHO", que traz o conjunto numérico da Dotação Orçamentária, conforme exemplo a seguir:

Dotação Orçamentária:

#### **40101.0003.03.122.503.2000.9900.339039000. 15000100000000000000.1**

# **"UNID. ORÇAMENTÁRIA"**: **40101**

**"FUNÇÃO PROGRAMÁTICA"**: **03.122.503**

#### **"PROJETO/ATIVIDADE"**: **2000**

#### **"NATUREZA DA DESPESA"**: **339039000**

### **"FONTE": 100**

**"VALOR":** Informar o valor total da verba de adiantamento concedido e expresso na(s) Nota(s) de Empenho.

**Atenção**: O(A) responsável pelo adiantamento deverá sempre observar a(s) Nota(s) de Empenho que deu(ram) suporte a sua aplicação de recursos vigente, haja vista que os dados nela(s) contidos podem variar, especialmente em função da Unidade Orçamentária, da Natureza da Despesa e do Valor Empenhado.

**No campo "VALOR TOTAL DO ADIANTAMENTO"**, informar o valor conforme solicitado e consignado no Pedido de Adiantamento, na(s) Nota(s) de Empenho e na(s) Nota(s) de Ordem Bancária.

**No campo "VALOR TOTAL DO ADIANTAMENTO POR EXTENSO",** informar o valor por extenso.

**No campo "Nº NOTA(S) DE EMPENHO",** informar os cinco últimos números da(s) Nota(s) de Empenho mais o dígito verificador.

**No campo "APLICAÇÃO/DIAS",** informar 90 dias.

**No campo "DATA LIMITE PARA COMPROVAÇÃO",** informar a data limite da comprovação/prestação de contas divulgada na Comunicação Interna enviada ao(à) servidor(a) via e-mail da Diretoria de Contabilidade e Finanças, quando da liberação da verba de adiantamento para utilização.

**No campo "VALOR TOTAL DAS DESPESAS",** informar o valor executado da despesa (valor total efetivamente gasto com a verba de adiantamento).

**No campo "SALDO EM DEVOLUÇÃO"**, informar o resultado da soma dos valores Transferido e Devolvido, conforme orientação de apuração informada no item 17.

**No campo "ITEM"**, deve atribuir numeração sequencial, em ordem crescente.

**No campo "HISTÓRICO",** na primeira linha, informar o(s) número(s) da(s) NOB(s), e, nas demais linhas, descrever, de forma resumida, a movimentação realizada (despesas) no Cartão Corporativo de Pagamento.

Exemplos já associados aos itens, informados no campo devido:

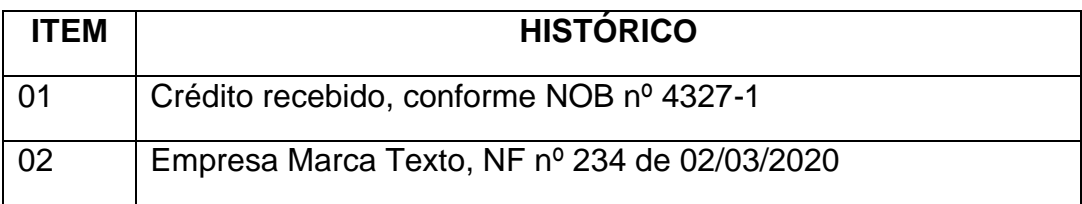

**No campo "CRÉDITOS"**, informar o valor recebido para aplicação de recursos.

**No campo "DÉBITOS/DESPESAS"**, informar na parte **DINHEIRO**, se o pagamento foi realizado em espécie. Informar na parte **CARTÃO**, se o pagamento foi realizado diretamente no cartão corporativo de pagamento.

**No campo "TOTAL",** informar o total para cada coluna: **CRÉDITO** – **DINHEIRO** – **CARTÃO**.

Na parte do **RESUMO DO ADIANTAMENTO** proceder da seguinte maneira:

**No campo "VALOR DO ADIANTAMENTO CONCEDIDO",** informar o valor creditado no Cartão Corporativo de Pagamento, conforme solicitado e efetivado com o processamento da(s) Nota(s) de Ordem Bancária – NOB.

**No campo "VALOR TOTAL DE DÉBITOS/DESPESAS COM DINHEIRO",** informar o valor total apurado na coluna "DINHEIRO".

**No campo "VALOR TOTAL DE DÉBITOS/DESPESAS COM CARTÃO",** informar o valor total apurado na coluna "CARTÃO".

**No campo "VALOR SACADO",** informar o total do(s) valor(es) sacado(s) com o Cartão Corporativo de Pagamento para pagar despesa(s) pagas em espécie.

**No campo "VALOR TRANSFERIDO",** informar total de recursos não utilizados no cartão e transferido para a conta do MPBA, conforme orientação de apuração informada no item 17.

**No campo "VALOR DEVOLVIDO",** informar o total dos recursos sacados e não utilizados e que foi depositado na conta do MPBA, conforme orientação de apuração informada no item 17.

#### <span id="page-27-0"></span>**18.2. Como Preencher a Planilha de Despesas com Cartão Corporativo?**

A confecção da **Planilha de Despesas com Cartão Corporativo e Suprimentos de Fundos** é uma exigência do Conselho Nacional do Ministério Público (CNMP), conforme disposto no item 6.1.5 do *Novo Manual do Portal da Transparência do Ministério Público*. Atende, primordialmente, às determinações da Lei de Acesso à Informação.

Os campos nela contidos, que são identificados por letras, devem ser preenchidos de acordo com as respectivas legendas que os caracterizam. O campo "Fonte de Informação" deve ser preenchido com o número do respectivo processo SEI "*Adiantamento - Prestação de Contas*".

A referida **planilha (em Excel ou Calc)** devidamente preenchida deverá ser enviada para o e-mail da Diretoria de Contabilidade e Finanças, dir.financas@mpba.mp.br ou juntada no processo "*Adiantamento – Prestação de Contas*", e no processo deve ser juntada a versão em PDF. O não envio desta planilha ou sua ausência no processo, na versão Excel ou Calc, impedirá a Baixa do Adiantamento (BAD) no FIPLAN.

#### <span id="page-28-0"></span>**18.3. Como Compor o Processo de Prestação de Contas de Adiantamento?**

Inicie um processo do tipo "*Adiantamento – Prestação de Contas*", no SEI, e, depois, inclua os documentos na ordem descrita abaixo.

I – Documento do tipo "*Adiantamento – Comprovação*" preenchido e assinado pelo responsável pela verba de adiantamento;

II – E-mail enviado pela DICOFIN, quando da liberação da verba de adiantamento para utilização, com a Comunicação Interna (CI) referente às Informações Gerais sobre o Adiantamento;

III – Pedido de Adiantamento – PAD;

IV – Nota(s) de Empenho – EMP;

V – Nota(s) de Ordem Bancária – NOB;

VI – Extrato do cartão corporativo de pagamento com as despesas realizadas no período de aplicação da verba do adiantamento em questão;

VII – Comprovante de depósito bancário, que certifique o recolhimento dos valores sacados e não aplicados, quando houver;

VIII – Comprovante de transferência do saldo não utilizado, quando houver;

IX – Consulta prévia realizada ao Almoxarifado referente ao pedido de material(is) adquirido(s), com a respectiva resposta informando a falta do(s) mesmo(s) ou inexistência de fornecedor cadastrado/registrado, se adiantamento na alínea "a" (incluir esta consulta antes do respectivo documento fiscal hábil);

X – Cotações prévias com 3 fornecedores, no caso de gastos acima de R\$898,59, se adiantamento na alínea "e", "g", ou "h" (incluir esta consulta antes do respectivo documento fiscal hábil);

XI – Documentos fiscais hábeis (notas fiscais, cupons fiscais etc.) que comprovem a efetiva realização das despesas, devidamente atestados pelo(a) superior(a) hierárquico(a) imediato(a), dispostos em ordem cronológica;

XII – Comprovante(s) de recolhimento de ISS, quando for o caso (incluir logo após o respectivo documento fiscal hábil);

XIII – Justificativa para despesas pagas em espécie, quando for o caso (vide item 11);

XIV – Justificativa para despesa de difícil comprovação, quando for o caso (vide item 2.3); e

XV – Planilha de Despesas com Cartão Corporativo e Suprimentos de Fundos.

**IMPORTANTE**: Se a comprovação não puder ser feita pelo responsável, por motivo de saúde ou falecimento, a autoridade requisitante do adiantamento deve designar um servidor para tal fim, constando o fato no respectivo processo.

Para mais informações sobre como instruir e tramitar um processo do tipo "*Adiantamento – Prestação de Contas*" no SEI, as orientações foram disponibilizadas na respectiva Base de Conhecimento e no Passo a Passo deste tipo de processo divulgado no Portal SEI do MPBA: portalsei.mpba.mp.br.

#### <span id="page-29-0"></span>**19. Quais as sanções disciplinares?**

A IN SAF nº 21/2017 prevê algumas sanções aplicáveis nos casos de extrapolação dos prazos estabelecidos e de despesas glosadas. Após análise do processo de "*Adiantamento – Prestação de Contas*", o(a) técnico(a) da Diretoria de Contabilidade e Finanças (DICOFIN) demandará ao(à) beneficiário(a) alguma(s) diligência(s) e/ou justificativa(s), quando necessário. Caso ocorram eventuais cobranças de multa, juros e/ou atualização monetária de valores, estas serão informadas, posteriormente, ao(à) responsável pelo adiantamento.

# <span id="page-29-1"></span>**19.1. Multa aplicada em virtude da prestação de contas apresentada fora do prazo**

Será aplicada **multa de 10%** sobre o valor do adiantamento concedido em razão da comprovação não ter sido apresentada no prazo estabelecido no Pedido de Adiantamento – PAD. Vale ressaltar que, conforme informação contida na Comunicação Interna enviada por e-mail pela Diretoria de Contabilidade e Finanças quando da liberação da verba para utilização, a data considerada para fins de apresentação do processo de comprovação do adiantamento é a do envio do respectivo processo "*Adiantamento – Prestação de Contas*" pelo SEI para a Unidade Gestora do Adiantamento.

#### <span id="page-30-0"></span>**19.2. Juros de Mora sobre o saldo de adiantamento recolhido fora do prazo e sobre as despesas glosadas**

Sobre o saldo não utilizado e/ou o valor sacado e não aplicado recolhido(s) fora do prazo (vide prazo máximo no item 16), e sobre despesas glosadas incidirão **juros de mora de 1% ao mês**.

Os juros de mora sobre o valor glosado incidirão desde a data da emissão do documento comprobatório da despesa até a data da apresentação da comprovação do adiantamento (ou seja, até a data do envio do respectivo processo "*Adiantamento– Prestação de Contas*" pelo SEI para a Unidade Gestora do Adiantamento).

# <span id="page-30-1"></span>**19.3. Atualização Monetária aplicada sobre o saldo de adiantamento recolhido fora do prazo**

O saldo não utilizado e/ou o valor sacado e não aplicado, quando recolhido(s) fora do prazo estabelecido (vide prazo máximo no item 16), além de sofrer(em) a incidência dos juros de mora (conforme subitem 19.2), deve(m) ser também **atualizado(s) monetariamente**, com base no **INPC** (Índice Nacional de Preços ao Consumidor).

# <span id="page-30-2"></span>**19.4. Inscrição em Responsabilidade**

O não cumprimento das exigências que resulta em penalidades pecuniárias para o(a) servidor(a), previstas na IN SAF nº 21/2017, enseja a inscrição do(a) responsável por adiantamento em responsabilidade, em conta específica, formalizada através de registro contábil no FIPLAN, figurando o(a) mesmo(a) no polo de devedor(a) do estado da Bahia.

#### <span id="page-30-3"></span>**20. Erros mais frequentes**

# Atente-se para **NÃO COMETER OS ERROS A SEGUIR**:

I – Indicar, de forma incorreta ou equivocada, o elemento de despesa no documento SEI "*Adiantamento – Solicitação*";

II – Solicitar o segundo adiantamento sem ter comprovado o anterior concedido, considerando a Portaria nº 129/2020 que condiciona a autorização da nova solicitação de adiantamento à prestação de contas do adiantamento anterior, observando as boas práticas de controle que não recomendam a execução concomitante de dois processos de adiantamento (conforme orientação do item 6);

III – Não observar o limite de concessão, especialmente, o aplicado às alíneas "a" e "h";

IV – Enviar o processo de "*Adiantamento – Concessão*" para o setor errado (lembre-se que o mesmo deve ser enviado para a Unidade Gestora do Adiantamento);

V – Não respeitar a classificação orçamentária da despesa e a alínea, no momento da aplicação da verba de adiantamento;

VI – Não consultar, previamente, o setor de Almoxarifado, quando da aquisição de material de consumo, na alínea "a";

VII – Comprar acima do quantitativo solicitado no formulário de consulta ao setor de Almoxarifado;

VIII – Realizar despesas superiores ao limite permitido por item de gasto (R\$898,59), nos casos de realização de despesas na alínea "a";

IX – Não fazer a cotação com 3 (três) fornecedores, quando os gastos nas alíneas "e", "g" e "h" ultrapassarem o limite de R\$898,59;

X – Enviar Nota Fiscal Manual com prazo de utilização vencido antes da aquisição do produto ou execução do serviço;

XI – Enviar, no processo de "*Adiantamento – Prestação de Contas*", documento fiscal hábil cuja data de emissão e/ou data do atestado seja posterior ao prazo final de utilização da verba de adiantamento;

XII – Não observar as orientações do item 8 em relação aos documentos fiscais hábeis aceitos, suas informações necessárias e o devido atesto;

XIII – Não efetuar a retenção e o recolhimento do Imposto Sobre Serviço – ISS e/ou contribuição previdenciária, quando for o caso;

XIV – não justificar as despesas de difícil comprovação, quando for o caso;

XV – Não justificar as despesas pagas em espécie, quando for o caso;

XVI – Errar ao calcular o saldo em devolução, incorrendo em transferências e depósitos de valores incorretos;

XVII – Devolver o(s) saldo(s) não utilizado(s) fora do prazo estabelecido;

XVIII – Não atender ao prazo de comprovação/prestação de contas do adiantamento;

XIX – Não colocar os documentos fiscais hábeis em ordem cronológica;

XX – Errar ao preencher o documento SEI "*Adiantamento – Comprovação*";

XXI – Errar ao preencher a Planilha de Despesas com Cartão Corporativo e Suprimentos de Fundos e/ou não enviar esta planilha para o e-mail da DICOFIN e/ou não incluir sua versão em PDF no processo "*Adiantamento – Prestação de Contas*" no SEI;

XXII - Não juntar o extrato bancário.

#### <span id="page-32-0"></span>**21. Legislação Aplicável**

- Lei Federal nº. 4.320/64 (art. 68 e art. 69) (**Direito Financeiro**);
- Lei Complementar nº 116/2003 (**ISS**);
- Lei Complementar nº 123/2006 (**Estatuto Nacional da Microempresa e da Empresa de Pequeno Porte**);
- Instrução Normativa RFB 2.110/2022 (**INSS**);
- Lei Estadual nº 2.322/66 Seção V (**Administração financeira, patrimonial e de material**);
- Lei Estadual nº 14.634/2023 (**Lei de Licitação da Bahia**);
- Lei Federal nº 14.139/2021 (**Lei de Licitação Federal**);
- Decreto Estadual nº 22.595/2024 (**Informações sobre os limites de valor para concessão, item de gasto e despesa de difícil comprovação em âmbito de adiantamento**);
- Decreto Estadual nº 11.536/2009; (**Cartão de Pagamento**);
- Decreto Estadual nº 18.715/2016 (**Informações sobre execução de Adiantamento**);
- **Instrução Normativa SAF nº 21/2017** e alterações, expedida pela Diretoria de Contabilidade Pública da Secretaria da Fazenda do Estado da Bahia (**Estabelece procedimentos para execução de despesas mediante regime de adiantamento**);
- Resolução Regimental nº 12/1993 Normas de **Procedimento para o Controle Externo da Administração Pública** – Tribunal de Contas do Estado da Bahia;
- Ato Normativo nº 007/2011 (Dispõe sobre o **cartão de pagamento** para despesas realizadas mediante regime de adiantamento, no **âmbito do Ministério Público do Estado da Bahia**);
- Portaria SGA nº 129/2020 (Impõe condição para **evitar execução concomitante de dois processos de adiantamento** e **veda** a **contratação,** via adiantamento, **de serviços prestados por Pessoa Física,** e **de atividades de hidráulica,**

**eletricidade, pintura, alvenaria, carpintaria e de manutenção ou reparo de veículos executadas por Microempreendedores Individuais– MEI equiparados**);

- Cartilha para **Uso de Cartão de Pagamento de Despesas Realizadas Mediante Regime de Adiantamento** da Secretaria da Fazenda do Estado da Bahia (SEFAZ BA);
- Novo Manual do Portal da Transparência do Ministério Público/CNMP Item 6.1.5 **(Despesas com Cartão Corporativo e Suprimentos de Fundo)**; e
- Portaria SGA nº 56/2024 **(Veda a realização do saque total dos valores concedidos a título de Adiantamento)**.

#### <span id="page-33-0"></span>**22. Anexos**

- Anexo 1 Justificativa para Despesa de Difícil Comprovação
- Anexo 2 Consulta Prévia ao Almoxarifado
- Anexo 3 Justificativa para Despesa paga em Espécie
- Anexo 4 Tabela Resumo dos Tributos
- Anexo 5 Glossário

#### <span id="page-34-0"></span>**Anexo 1: Justificativa para "Despesa de Difícil Comprovação"**

Em atendimento ao art. 26, IV, § 1º da IN SAF nº 21/2017, informamos que a(s) despesa(s) relacionada(s) abaixo foi(ram) paga(s) com a verba de adiantamento referente ao PAD nº \_\_\_\_\_\_\_\_\_\_\_\_\_\_\_\_\_\_\_\_\_\_\_ do(a) servidor(a) \_\_\_\_\_\_\_\_\_\_\_\_\_\_\_\_\_\_\_\_\_\_\_\_\_\_\_\_\_\_\_\_\_\_\_\_\_\_\_\_\_\_\_\_\_\_\_\_, porém não foi possível a emissão do(s) respectivo(s) documento(s) fiscal(is) em função

\_\_\_\_\_\_\_\_\_\_\_\_\_\_\_\_\_\_\_\_\_\_\_\_\_\_\_\_\_\_\_\_\_\_\_\_\_\_\_\_\_\_\_\_\_\_\_\_\_\_\_\_\_\_\_\_\_\_\_\_\_\_\_\_\_\_\_

\_\_\_\_\_\_\_\_\_\_\_\_\_\_\_\_\_\_\_\_\_\_\_\_\_\_\_\_\_\_\_\_\_\_\_\_\_\_\_\_\_\_\_\_\_\_\_\_\_\_\_\_\_\_\_\_\_\_\_\_\_\_\_\_\_\_\_

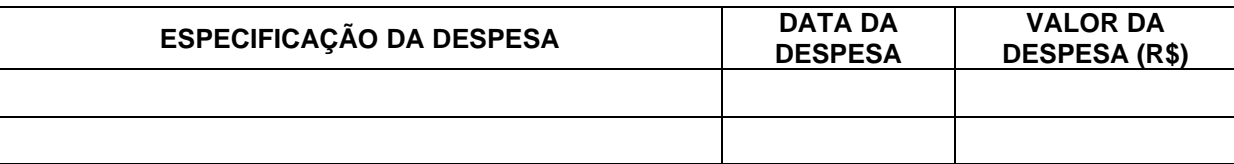

\_\_\_\_\_\_\_\_\_\_\_\_\_\_\_\_\_\_\_\_\_\_\_\_\_\_\_\_\_\_\_ \_\_\_\_\_\_\_\_\_\_\_\_\_\_\_\_\_\_\_\_\_\_\_\_\_\_\_\_\_\_

Data:  $\frac{1}{2}$  /  $\frac{1}{2}$ 

Assinaturas:

Servidor(a) responsável pelo adiantamento Superior(a) imediato(a)

# **Anexo 2: Consulta Prévia ao Almoxarifado**

<span id="page-35-0"></span>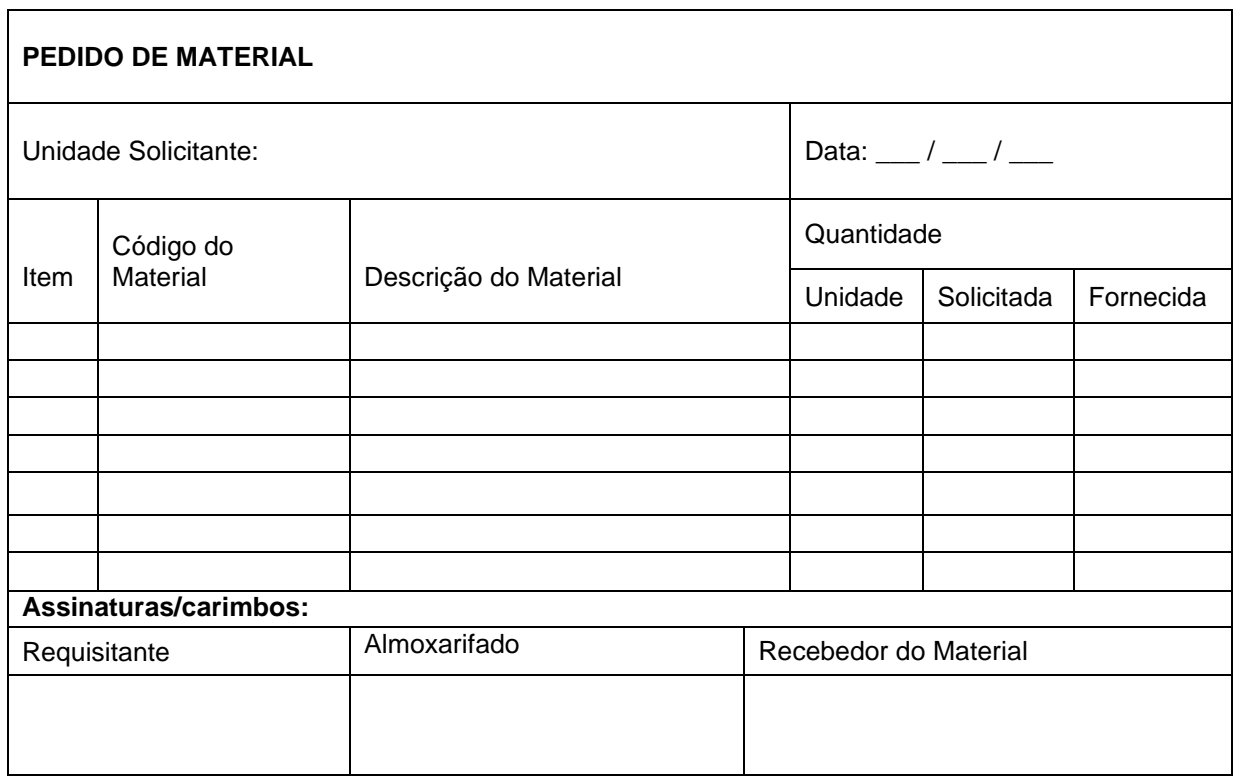

#### <span id="page-36-0"></span>**Anexo 3: Justificativa para despesa paga em espécie**

Em atendimento ao art. 23, § 1º da IN SAF nº 21/2017, informo que a(s) despesa(s) relacionada(s) abaixo foi(ram) paga(s) com a verba de adiantamento referente ao PAD nº \_\_\_\_\_\_\_\_\_\_\_\_\_\_\_\_\_\_\_\_\_\_\_\_\_\_\_, porém não foi possível efetuar o(s) pagamento(s) com o cartão corporativo, mas em espécie, em função \_\_\_\_\_\_\_\_\_\_\_\_\_\_

\_\_\_\_\_\_\_\_\_\_\_\_\_\_\_\_\_\_\_\_\_\_\_\_\_\_\_\_\_\_\_\_\_\_\_\_\_\_\_\_\_\_\_\_\_\_\_\_\_\_\_\_\_\_\_\_\_\_\_\_\_\_\_\_\_\_\_

\_\_\_\_\_\_\_\_\_\_\_\_\_\_\_\_\_\_\_\_\_\_\_\_\_\_\_\_\_\_\_\_\_\_\_\_\_\_\_\_\_\_\_\_\_\_\_\_\_\_\_\_\_\_\_\_\_\_\_\_\_\_\_\_\_\_\_

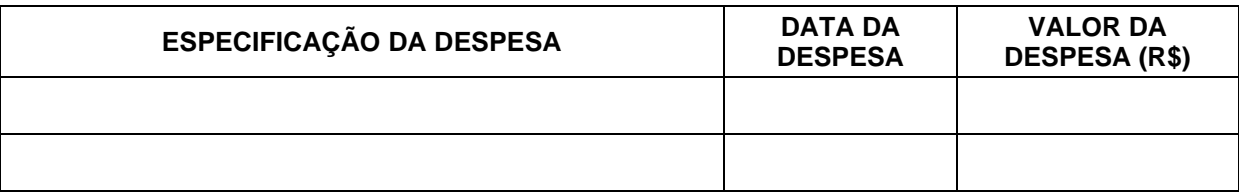

Data:  $\frac{1}{2}$  /  $\frac{1}{2}$ 

Assinatura:

\_\_\_\_\_\_\_\_\_\_\_\_\_\_\_\_\_\_\_\_\_\_\_\_\_\_\_\_\_\_\_\_\_\_\_\_ Servidor(a) responsável pelo adiantamento

<span id="page-37-0"></span>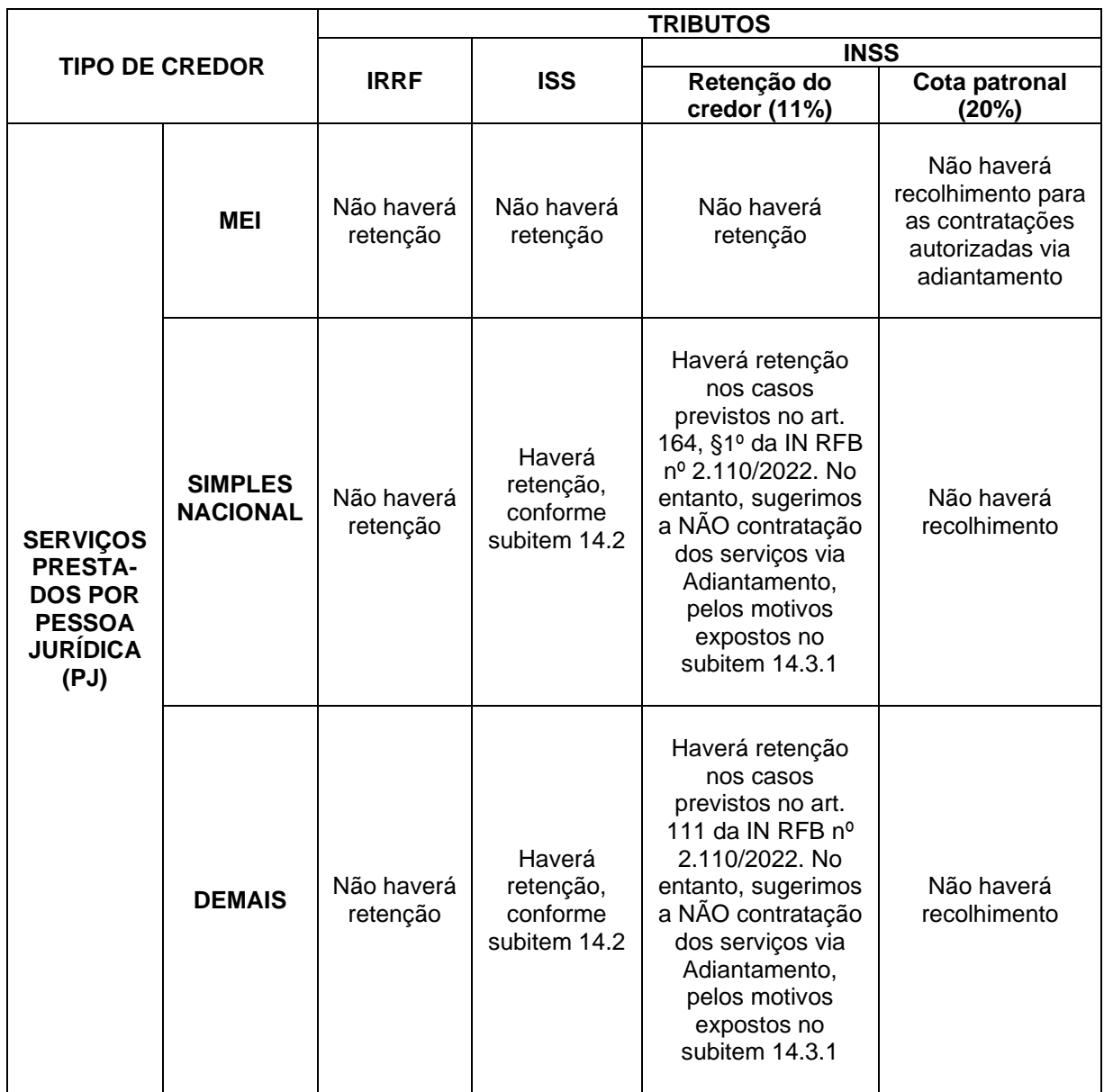

#### **Anexo 4: Tabela resumo dos tributos**

#### **Anexo 5: Glossário**

#### <span id="page-38-0"></span>**Cartão Corporativo de Pagamento**

Instrumento emitido pela instituição financeira contratada (atualmente o Banco do Brasil), para utilização como meio de pagamento em compras de bens e serviços efetuadas mediante o regime de adiantamento. Ele é vinculado ao Ministério Público do Estado da Bahia e terá a identificação do(a) portador(a) – servidor(a) público(a) - e será utilizado na função crédito.

### **Cota patronal**

É a contribuição previdenciária (INSS) paga pelo contratante com o fim de financiar a Seguridade Social. No regime de adiantamento, corresponde a 20% do valor bruto do serviço executado por Pessoas Físicas ou alguns serviços prestados por MEI.

### **Diária**

São os valores concedidos aos servidores públicos civis, militares e aos agentes políticos da administração direta, das autarquias e das fundações que, em caráter eventual ou transitório, e no interesse do serviço, se deslocarem da sede onde têm exercício para outro ponto do território nacional ou para o exterior.

#### **Dotação Orçamentária**

Montante de recursos consignados, na lei orçamentária ou em crédito adicional, à função, subfunção, programa, projeto, atividade, operação especial, categoria econômica, modalidade de aplicação e elemento de despesa.

#### **Elemento de Despesa**

É o componente da classificação da despesa, segundo a sua natureza, que tem por finalidade identificar os objetos de gasto, tais como: Diárias (elemento: 14); Material de Consumo (elemento: 30); Outros Serviços de Terceiros - Pessoa Física (elemento: 36); Outros Serviços de Terceiros - Pessoa Jurídica (elemento: 39) etc.

# **Empenho (EMP)**

É o ato emanado de autoridade competente, Ordenador(a) de Despesa, que cria para o Estado obrigação de pagamento pendente ou não de implemento de condição. No sistema FIPLAN, o Empenho é conhecido como EMP e o documento físico, como Nota de Empenho.

# **FIPLAN**

O Sistema Integrado de Planejamento, Contabilidade e Finanças do Estado da Bahia (FIPLAN) é um sistema compartilhado entre as Secretarias da Fazenda (SEFAZ) e do Planejamento (Seplan), cujo objetivo é o aperfeiçoamento dos registros dos processos de planejamento, contabilidade, execução orçamentária, financeira e patrimonial da Administração Pública do Estado da Bahia.

# **Glosa**

Equivalente à anulação de valores em pagamento, que por algum motivo não foram aceitos como válidos/fora das normas.

# **INSS**

Sigla do Instituto Nacional da Seguridade Social. É comumente utilizada para simbolizar a Contribuição Previdenciária e a Contribuição Previdenciária Patronal incidentes na prestação de serviços realizados por Pessoa Física e que podem alcançar alguns serviços prestados por Pessoa Jurídica.

### **IR / IRRF**

Sigla de Imposto de Renda ou Imposto de Renda Retido na Fonte. Ele é um imposto que pode incidir na prestação de serviços realizados por Pessoa Física ou Pessoa Jurídica.

# **ISS / ISSQN**

Sigla de Imposto Sobre Serviço ou Imposto Sobre Serviço de Qualquer Natureza. É um imposto de competência Municipal, que incide na prestação dos serviços realizados por Pessoa Física e da maioria dos serviços prestados por Pessoa Jurídica.

# **Liberação (LIB)**

Liberação do Pagamento é o processo que antecede o pagamento da despesa e deve ser efetuada por um liberador cadastrado previamente no FIPLAN.

# **Liquidação (LIQ)**

Fase da execução da despesa pública que antecede o pagamento e quando deve ser verificada a efetividade da despesa, ou seja, se o produto ou serviço foi adequadamente entregue ou executado, como também quanto aos aspectos legais, fiscais e financeiros envolvidos. A liquidação consiste na verificação do direito adquirido pelo credor, tendo por base os títulos e documentos comprobatórios do respectivo crédito. Essa verificação tem por base apurar: a origem e o objeto do que se deve pagar; a importância exata a pagar; a quem se deve pagar a importância para extinguir a obrigação.

#### **MEI**

Microempreendedor Individual. É uma categoria criada pelo Governo Federal para que autônomos possam formalizar seu pequeno negócio com pagamento de taxas acessíveis e de forma simplificada, além de oferecer diversos benefícios como direito à aposentadoria e emissão de Notas Fiscais.

#### **Natureza da Despesa**

Os artigos 12 e 13 da Lei nº 4.320/1964, tratam da classificação da despesa por categoria econômica e elementos. Assim como no caso da receita, o art. 8º dessa lei estabelece que os itens da discriminação da despesa serão identificados por números de código decimal, na forma do respectivo Anexo IV, atualmente consubstanciados no Anexo II da Portaria Interministerial STN/SOF nº 163/ 2001. O conjunto de informações que formam o código é conhecido como classificação por natureza da despesa e informa a categoria econômica da despesa, o grupo a que ela pertence, a modalidade de aplicação e o elemento.

Exemplo de como ela aparece na dotação orçamentária: 33903900 ou pode ser escrita 33.90.39.

#### **Nota de Ordem Bancária (NOB)**

A NOB é o instrumento que figura a transferência de recursos financeiros do Estado para a conta do credor, comprovando a quitação de uma obrigação, ou seja, o pagamento.

#### **Ordenador(a) de Despesa**

Ocupante de cargo público investido de autoridade para realizar atos dos quais resultem emissão de empenhos, autorizações de pagamentos, suprimentos de fundos, comprometimentos ou dispêndios de recursos do setor público. Autoriza procedimentos de execução orçamentária, financeira ou administrativos que comprometem recursos públicos.

#### **Pedido de Adiantamento (PAD)**

O PAD registra os pedidos de recurso para pagamento das despesas efetuadas mediante o regime de adiantamento.

# **SEI**

Sistema Integrado da Informação utilizado pelo Ministério Público da Bahia para a tramitação dos processos administrativos, incluindo os processos de pagamento e os de concessão e prestação de contas da verba de adiantamento.

# **Simples Nacional**

É um regime tributário que empresas podem aderir e que une os principais tributos e contribuições existentes no país em um único documento de arrecadação. Este tipo de empresa pode deixar de ter alguns impostos retidos na fonte.

# **Subelemento de Despesa**

Consiste no detalhamento da classificação das despesas, a exemplo do elemento 30 - Material de Consumo, para o qual existem os Subelementos:30.001 - Combustíveis e Lubrificantes, 30.002 - Material de Expediente etc.

# **Unidade Gestora (UG)**

Unidade em que é realizada a execução da despesa.